# Xnische Komödie ische Komödi  $\Xi$ Die

## dante Deutschsprachige Anwendervereinigung TEX e.V.

32. Jahrgang Heft 2/2020 Mai 2020

# 2/2020

## Impressum

»Die TEXnische Komödie« ist die Mitgliedszeitschrift von DANTE e.V. Der Bezugspreis ist im Mitgliedsbeitrag enthalten. Namentlich gekennzeichnete Beiträge geben die Meinung der Autoren wieder. Reproduktion oder Nutzung der erschienenen Beiträge durch konventionelle, elektronische oder beliebige andere Verfahren ist nicht gestattet. Alle Rechte zur weiteren Verwendung außerhalb von DANTE e.V. liegen bei den jeweiligen Autoren.

Beiträge sollten in Standard-LATEX-Quellcode unter Verwendung der Dokumentenklasse dtk erstellt und per E-Mail oder Datenträger (z. B. CD/DVD) an unten stehende Adresse der Redaktion geschickt werden. Sind spezielle Makros, L'TFX-Pakete oder Schriften notwendig, so müssen auch diese komplett mitgeliefert werden. Außerdem müssen sie auf Anfrage Interessierten zugänglich gemacht werden. Weitere Informationen für Autoren findet man auf der Projektseite https://projekte.dante.de/DTK/AutorInfo von DANTE e.V.

Diese Ausgabe wurde mit LuaHBTeX, Version 1.13.0 (TeX Live 2020) erstellt. Als Standardschriften kamen Libertinus Serif, Libertinus Sans Serif, Anonymous Pro und Libertinus Math zum Einsatz.

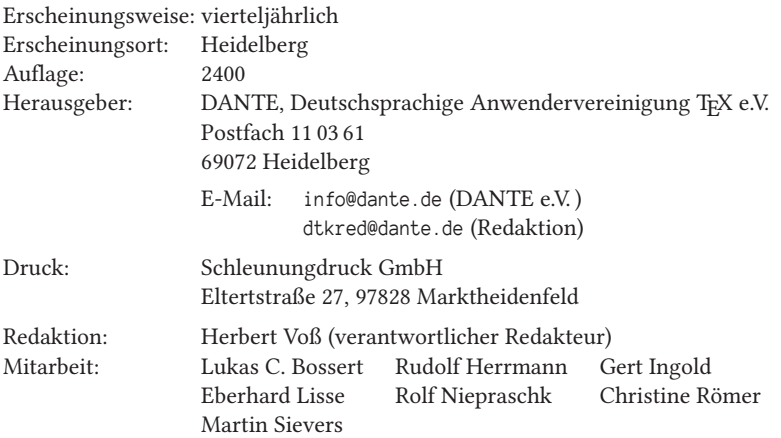

Redaktionsschluss für Heft 3/2020: 15. Juli 2020 ISSN 1434-5897

## Editorial

Liebe Leserinnen und liebe Leser,

in der letzten Ausgabe hatte ich Ihnen mitgeteilt, dass ich die Arbeit an der »Komödie« zu beenden gedenke. Leider hat niemand Interesse an der Übernahme der Verantwortung für »Die TEXnische Komödie« gezeigt, sodass zum Jahresende ein Problem entstehen wird. Ich möchte daher nochmal einen Aufruf zur Mitarbeit und insbesondere zur Übernahme der Leitungsfunktion starten. Selbstverständlich kann jeder neue Verantwortliche eigene Ideen einbringen. Es ist auch nicht »in Stein gemeißelt«, dass es immer eine gedruckte Ausgabe sein muss.

In den Zeiten von »Corona« hat sich auch das E-Mail-Aufkommen verändert; die mit sinnvollem Inhalt nahmen ab und die mit Spam gefüllten zu. So gab es auch in der letzten Zeit keine eingereichten Manuskripte, sodass wir einen Beitrag bringen, der schon auf https://www.typolexikon.de/schriftwahl/ erschienen ist. Wolfgang Beinert gibt Einblicke in die Wahl einer oder mehrerer Schriften für ein zu erstellendes Dokument. Es ist ja immer noch selten, dass man für die verschiedenen Schriftfamilien, einschließlich mathematischer Zeichen, auf eine einzelne Schrift zurückgreifen kann, wie beispielsweise »Lucida« oder »Libertinus«. Wie man in unserem Impressum nachlesen kann, wird selbst für einen solchen Fall manchmal eine andere Teilfamilie gewählt, weil man mit der vorgegebenen nicht zufrieden ist.

Lukas Bossert zeigt in einem seiner beiden Beiträge, wie man mit dem Programm Biber im so genannten tool-Modus Bibliografieeinträge einer Datei bearbeiten kann. Der andere Beitrag beschäftigt sich mit der uralten Frage: »Wie kommentiert man Quellcode«. Knuth hatte seinerzeit das »Literate Programming« in die Welt des Programmierens eingeführt.

Ich wünsche Ihnen wie immer viel Spaß beim Lesen und verbleibe

mit TEXnischen Grüßen Ihr Herbert Voß

## Hinter der Bühne

#### Vereinsinternes

#### Grußwort

#### Liebe Mitglieder,

normalerweise hätte ich Ihnen an dieser Stelle von meinen noch frischen Eindrücken der Frühjahrstagung in Lübeck berichtet. Ich hätte mich über viele spannende Themen gefreut und darüber, dass wir einige neue Gesichter bei Teilnehmern wie auch Vortragenden begrüßen konnten. Die Teilnehmer von Firmen hätte ich wohl erwähnt, weil ich es wichtig finde, zu zeigen, was TEX und Co. auch außerhalb der Wissenschaft zu leisten im Stande sind. »Last, but not least«, hätte ich sicherlich von der Organisation durch Till Tantau und seinem Team sowie von der Stadt Lübeck geschwärmt, nicht nur wegen meiner Leidenschaft für Marzipan.

Doch wie sagte schon der große Philosoph Lothar Matthäus, den manche noch aus seiner Zeit als Fußballer kennen: »Wäre, wäre, Fahrradkette!« Es ist leider alles ganz anders gekommen, als gedacht und geplant. »Normal« ist nur noch wenig. Der Alltag der allermeisten von uns hat sich in den vergangenen Wochen schlagartig und vermutlich auch nachhaltig verändert. Besonders die Dynamik der Entwicklungen, die Änderungen im 24-Stunden-Rhythmus haben viele von uns vor große Herausforderungen gestellt. Gerade als wir uns im Vorstand durchgerungen hatten, die Veranstaltung abzusagen, kam auch schon das behördliche Verbot. Zum Zeitpunkt der Tagung selbst waren dann sogar keine touristischen Reisen nach Schleswig-Holstein mehr möglich.

Ich wage nicht zu prognostizieren, in welcher Situation Sie diese DTK in den Händen halten. Sind Schulen und Kitas noch immer geschlossen? Müssen viele Geschäfte weiterhin geschlossen bleiben? Dürfen wir uns wieder in größeren Gruppen im Büro, in der Öffentlichkeit oder privat treffen? In diesen Tagen vor Ostern ist nur klar, dass der Schalter nicht von jetzt auf gleich wieder umgelegt werden wird. Wie auch immer die Situation sich entwickelt und egal wann wieder eine gewisse Normalität eintreten wird, ich wünsche Ihnen in jedem Fall, dass Sie alle, Ihre Familien und Freunde ohne bleibende Schäden –gesundheitliche oder wirtschaftliche – aus dieser extremen Situation herauskommen.

Natürlich tut es mir sehr leid für alle, die sich auf die Tagung in Lübeck gefreut haben. Einige wollten das erste Mal eine Tagung von DANTE e.V. besuchen. Manche

hatten dafür lange Reisen geplant, teilweise sogar aus Übersee. Wieder andere hatten sich vorbereitet, uns allen neue Einblicke in TEXnische Entwicklungen und Erweiterungen zu geben. Das alles ist hoffentlich zu einem großen Teil nur verschoben. Wie es genau weitergeht, kann ich zum jetzigen Zeitpunkt jedoch nur mutmaßen. Vermutlich werden wir die Frühjahrstagung nicht nachholen, sondern die Herbsttagung in diesem Jahr etwas ausdehnen und versuchen, sie zeitlich ein wenig nach vorne zu ziehen. Ein Grund ist auch die Mitgliederversammlung, bei der u. a. die Wahl eines neuen Vorstands auf der Tagesordnung stand. Der alte Vorstand bleibt gemäß unserer Satzung bis zur Wahl eines neuen Vorstands im Amt. Dieser Zustand sollte jedoch aus meiner Sicht nach Möglichkeit nicht über Gebühr strapaziert werden.

Ein weiterer Punkt der Mitgliederversammlung wäre die Bekanntgabe des Ehrenpreisträgers 2020 gewesen. Ich möchte Ihnen die Entscheidung nicht vorenthalten. Der Ehrenpreis geht in diesem Jahr an das LATFX3-Team. Neben Frank Mittelbach und Ulrike Fischer, die viele von Ihnen kennen werden, gehören viele weitere (internationale) Mitglieder dazu. Unter https://www.latex-project.org/about/team/ finden Sie eine Übersicht dazu. Einige Teammitglieder hatten für Lübeck Vorträge vorbereitet, die nun leider warten müssen.

Apropos warten. LATEX3 drohte zwischenzeitlich das gleiche Schicksal wie manch anderer Open-Source-Entwicklung. Mit großen Ambitionen und Ansprüchen gestartet, ging dem Projekt ein wenig die Luft aus. Nicht wenige hatten eine »Fertigstellung« im Sinne der öffentlichen Verfügbarkeit neuer Funktionalitäten wohl schon aufgegeben. Nach den Entwicklungen der letzten Jahre – inhaltlich und personell – kann man aber mit Fug und Recht behaupten, dass sich LATFX3 bester Gesundheit erfreut.

Alle LATEX-Nutzer profitieren von der Arbeit des Teams, auch wenn manche dies gar nicht wahrnehmen, weil sich vieles »unter der Haube« abspielt. Auch bei der neuen TEX Collection, die Sie zusammen mit dieser DTK erhalten, sind viele Entwicklungen des LATEX3-Teams eingeflossen. Ebenso sind alle neuen und aktualisierten Pakete des letzten Jahres sowie die aktualisierten Distributionen TFXLive und MiKTFX enthalten. Wieder einmal geht mein Lob an die zahlreichen Freiwilligen rund um den Globus, die ihren Teil zum Gelingen beigetragen haben. Auch in diesem Jahr wurden 5000 Exemplare durch DANTE e.V. in Auftrag gegeben und verteilt.

Ich wünsche Ihnen viel Spaß beim Erkunden der Inhalte, zunächst aber viel Vergnügen bei der weiteren Lektüre dieser DTK.

Herzlichst Ihr/Euer Martin Sievers

#### Die Eingabe von Sonderzeichen

#### Herbert Voß

Die Eingabe von Sonderzeichen über die Tastatur wird von vielen Betriebssystemen unterschiedlich gehandhabt. In der Regel hat der Anwender auch keine direkte Informationen über die einzugebenden Tastenkombinationen, um bestimmte Zeichen zu erreichen, beispielsweise das deutsche öffnende und schließende Anführungszeichen. Diese Sonderzeichen unterscheiden sich von dem Zeichen, welches durch  $\boxed{\triangle +2}$  ausgegeben wird. Letzteres ist eigentlich nur der »Programmiererei« vorbehalten. Im Folgenden wird daher für die drei gängigsten Betriebssysteme eine Zusammenstellung über die Tastenkombinationen angegeben, um Sonderzeichen in einen Editor eingeben zu können.

#### Tastaturen

Wünschenswert wäre eine Tastaturbelegung, die möglichst viele der für wissenschaftliche Texte benötigten Zeichen enthält. Da man die Zahl der vorhandenen Tasten sinnvollerweise nicht beliebig erhöhen kann, bleibt nur das Arbeiten mit mehreren Ebenen.

Die sogenannte Neo-Tastaturbelegung [3], die über sechs verschiedene Ebenen verfügt (https://neo-layout.org/), konnte sich bislang nicht durchsetzen. [2] Sie hat folgende Eigenschaften:

- Optimierung bezüglich deutscher Buchstabenhäufigkeiten und Bi- und Trigrammen (Ebene 1 und 2) (vgl. https://de.wikipedia.org/wiki/N-Gramm)
- Sonderzeichen sind gut erreichbar (Ebene 3)
- Unicode-Zeichen wie " " « »  $\int \sqrt{\alpha} \beta$  ... sind direkt eingebbar (alle Ebenen)
- Navigation mittels Pfeiltasten ←↑↓→ direkt auf der Haupttastatur (Ebene 4)

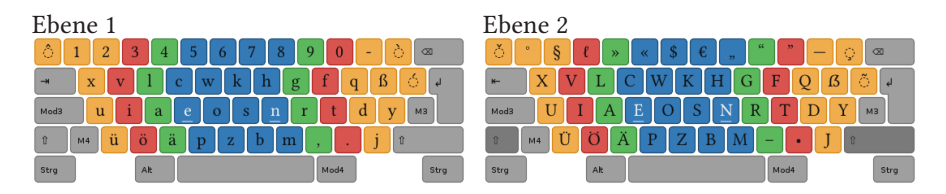

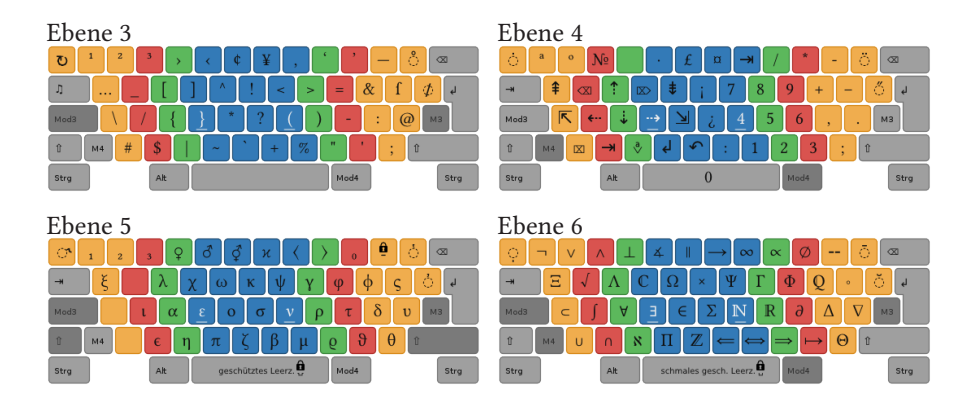

Die meisten deutschen Rechner verfügen über eine PC-Tastatur mit einer sogenannten T1-Tastaturbelegung. [4] Diese Belegung entspricht der DIN 2137-2:2018 und ist seit Jahren im Wesentlichen unverändert. [1]

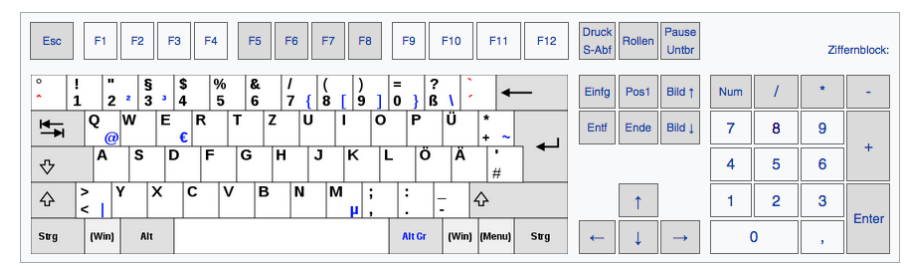

Abb. 1: Tasten einer IBM/PC-Tastatur (deutsche/österreichische Belegung "T1")

Obwohl diese Tastatur eine Dreifachbelegung für *alle* Tasten enthält, werden nur einige davon auf den Kappen angegeben. Dies erschwert es dem Anwender, sich die jeweiligen Tastenkombinationen zu merken, um beispielsweise ein Integralzeichen ∫ direkt eingeben zu können. Alle Betriebssysteme verfügen zwar über entsprechende Programme, die die aktuelle Tastaturbelegung anzeigen, erfordern jedoch mehrere Aktionen, um Zeichen in einen Editor einzugeben.

Die folgende Zusammenstellung enthält für die drei hauptsächlich genutzten Betriebssysteme Windows, macOS und Linux (alle Varianten) eine Liste der Tastenkombinationen, um direkt häufig benutzte Sonderzeichen zu erreichen, ohne dass eine Umstellung des Tastaturlayouts notwendig ist. Aus PLatzgründen werden Fußnoten nicht wiederholt, sondern beziehen sich teilweise auf bereits vorhandene.

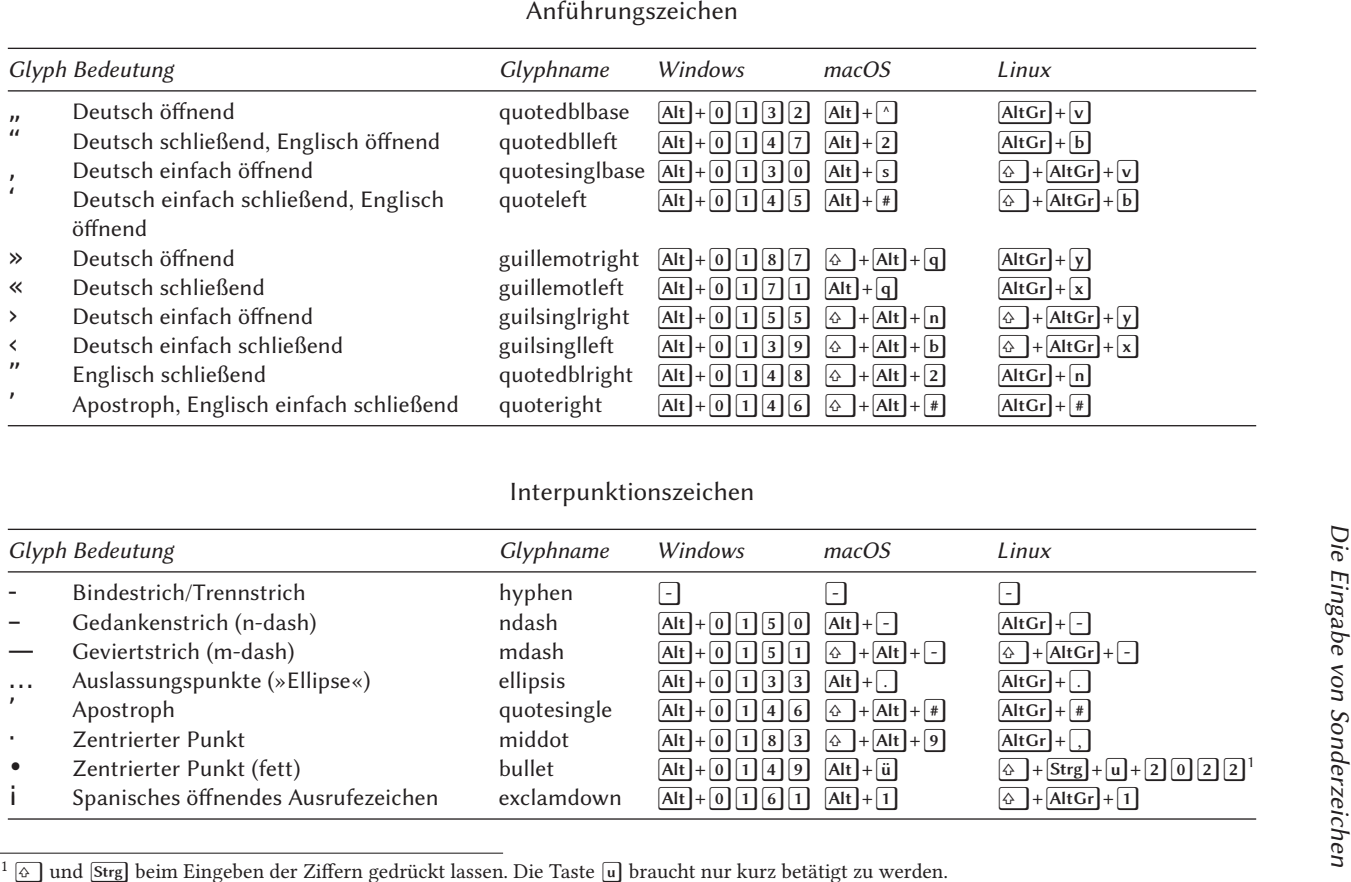

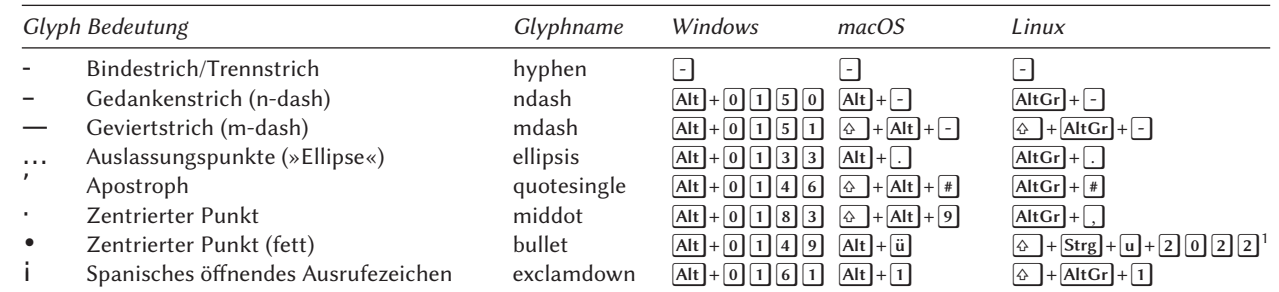

 $^1$   $\overline{\upphi}$ und Strg beim Eingeben der Ziffern gedrückt lassen. Die Taste  $\overline{\upmu}$ braucht nur kurz betätigt zu werden.

Die

TEXnische

Komödie

2/2020

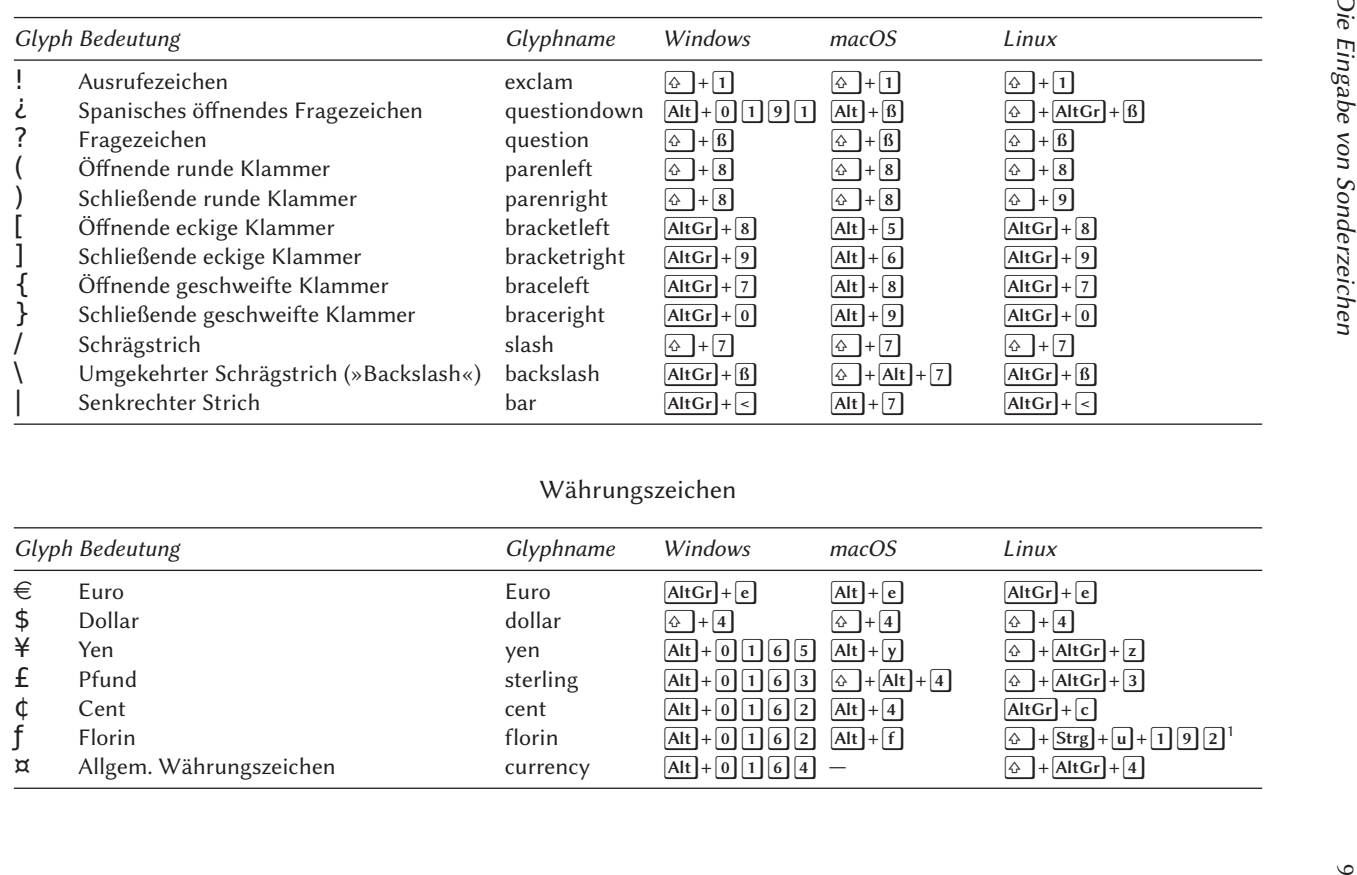

#### Währungszeichen

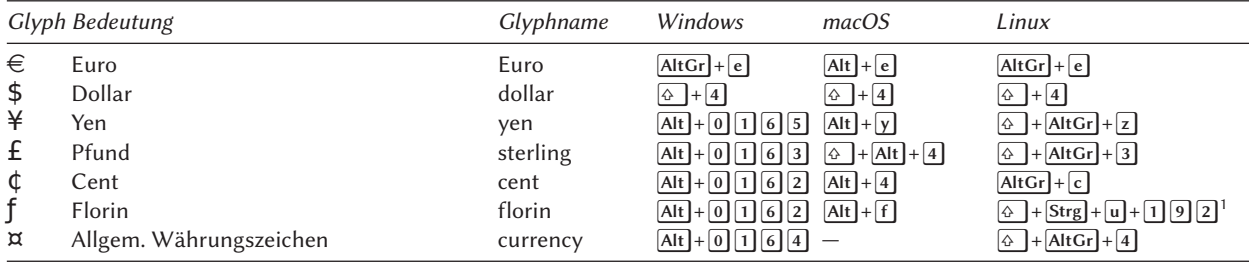

| Glyph Bedeutung |                                    | Glyphname      | Windows                                    | macOS                                                      | Linux                                                                                                    |
|-----------------|------------------------------------|----------------|--------------------------------------------|------------------------------------------------------------|----------------------------------------------------------------------------------------------------|
| $^\copyright$   | At-Zeichen (»Klammeraffe«)         | at             | $AltGr + q$                                | $[Alt]+[1]$                                                | $[AltGr]+q]$                                                                                              |
| $\&$            | Et-Zeichen (»Kaufmanns-Und«)       | ampersand      | $\bigcirc$ + 6                             | $\bigcirc$ + 6                                             | $\bigcirc$ + 6                                                                                            |
| fi              | fi-Ligatur                         | fi             |                                            | $\overline{\triangle}$ + $\overline{Alt}$ + $\overline{5}$ | $\bigcirc$ + Strg + u + f b 0 1                                                                           |
| fl              | fl-Ligatur                         | f <sup>1</sup> |                                            | $\overline{\triangle}$ + $\overline{Alt}$ + $\overline{1}$ | $\overline{\omega}$ + Strg + $\overline{u}$ + $\overline{f}$ $\overline{b}$ $\overline{0}$ 2 <sup>1</sup> |
| Ş               | Paragraphzeichen                   | section        | $\bigcirc$ + 3                             | $\bigcirc$ + 3                                             | $\bigcirc$ + 3                                                                                            |
| $\%$            | Prozentzeichen                     | percent        | $\bigcirc$ + 5                             | $\bigcirc$ + 5                                             | $\bigcirc$ + 5                                                                                            |
| $\%$            | Promillezeichen                    | perthousand    | $Alt + 0137$                               | $\overline{\triangle}$ + Alt + e                           | $\bigcirc$ + Strg + u + 2 0 3 0 $^1$                                                                      |
| $\mathbf T$     | Absatzzeichen (»Alinea«)           | paragraph      | $[Alt + 0] 1 8 2$                          | $Alt + 3$                                                  | $[AltGr]+r]$                                                                                              |
| TM              | Trademark                          | trademark      | $[Alt]+[0][1[5]3]$                         | $\overline{\triangle}$ + Alt + d                           | $\overline{\triangle}$ + AltGr + 8                                                                        |
| $_{\mathbb{C}}$ | Copyright                          | copyright      | $[Alt]+[0][1][6]$                          | $[Alt]+[g]$                                                | $\boxed{\div}$ + AltGr + c                                                                                |
| $^{\circledR}$  | Registered                         | registered     | $[Alt + 0] [7] [4]$                        | $[Alt]+[r]$                                                | $\overline{\triangle}$ + AltGr + r                                                                        |
|                 | Sternchen (»Asterisk«)             | asterisk       | $\bigcirc$ + +                             | $\bigoplus + \begin{bmatrix} + \end{bmatrix}$              | $\bigoplus + \begin{bmatrix} + \end{bmatrix}$                                                             |
|                 | Kreuz (Dagger)                     | dagger         | $Alt + 0134$                               | $[Alt]+[t]$                                                | $\overline{\omega}$ + Strg + $\overline{u}$ + 2 0 2 0                                                     |
|                 | Lothringer Kreuz (Double Dagger)   | daggerdbl      | $Alt + 0135$                               | $\overline{\triangle}$ + Alt + y                           | $\bigcirc$ + Strg + u + 2 0 2 1                                                                           |
|                 | Gradzeichen                        | degree         | $\bigcirc$ + $\bigcap$                     | $\bigcirc$ + $\bigcirc$                                    | $\boxed{\triangle} + \boxed{\wedge}$                                                                      |
|                 | Hochkomma (Fuß, Minuten)           | minute         | $\bigcirc$ + $\biguparrow$ + $\biguparrow$ | $\bigcirc$ + $\biguparrow$                                 | $\bigcirc$ + $\biguparrow$ +                                                                              |
|                 | Anführungszeichen (Zoll, Sekunden) | second         | $\bigcirc$ + 2                             | $\bigcirc$ + 2                                             | $\bigoplus +[2]$                                                                                          |
|                 | Ordinalzeichen (feminin)           | ordfeminine    | $Alt + 0170$                               | $Alt + h$                                                  | $\left] + \left[ \overline{\text{AltGr}} \right] + \left[ \overline{\text{f}} \right] \right]$<br>4       |
|                 | Ordinalzeichen (maskulin)          | ordmasculine   | $Alt + 0186$                               | $Alt + j$                                                  | $\overline{\bigoplus}$ + AltGr + m                                                                        |

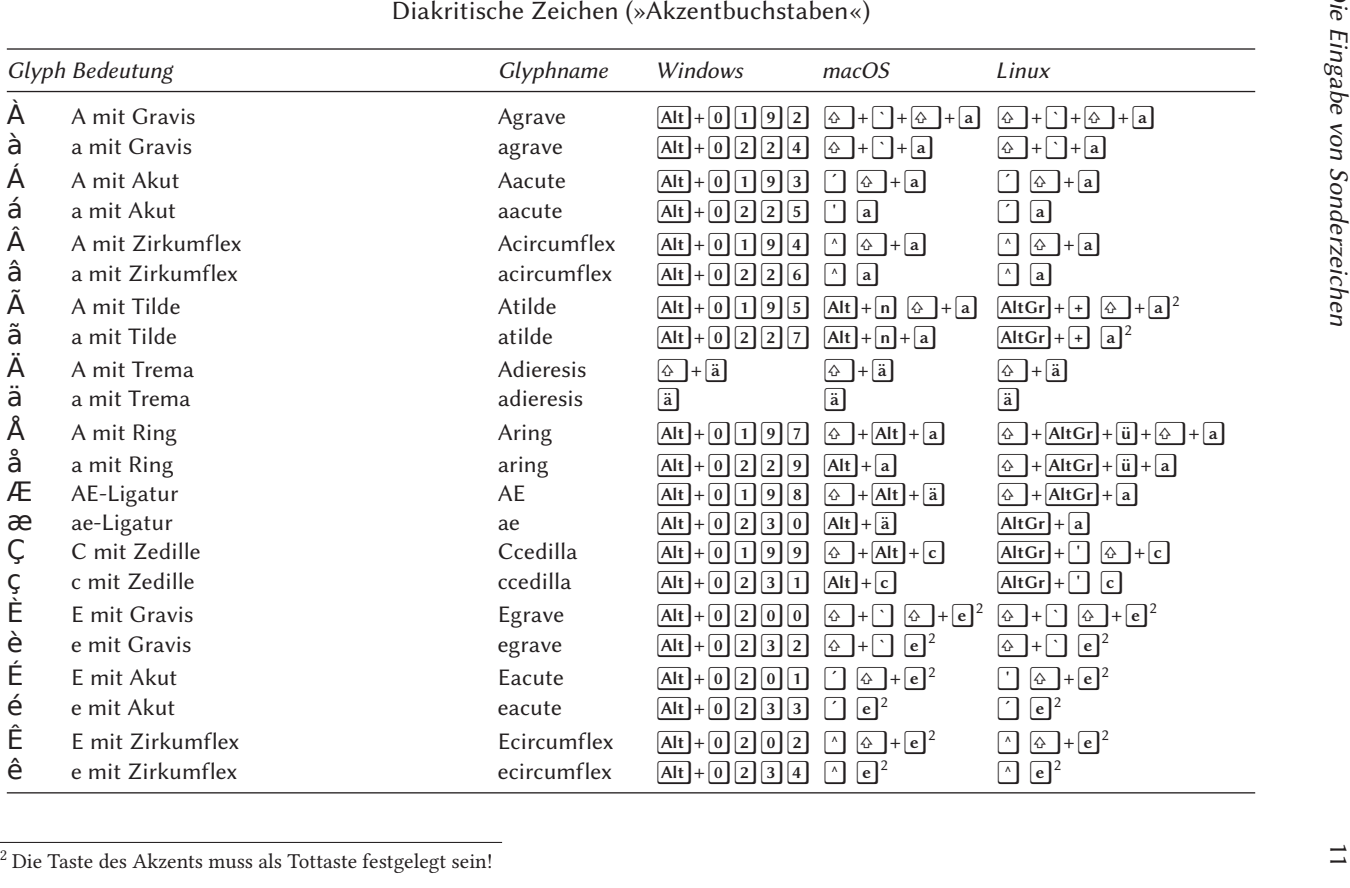

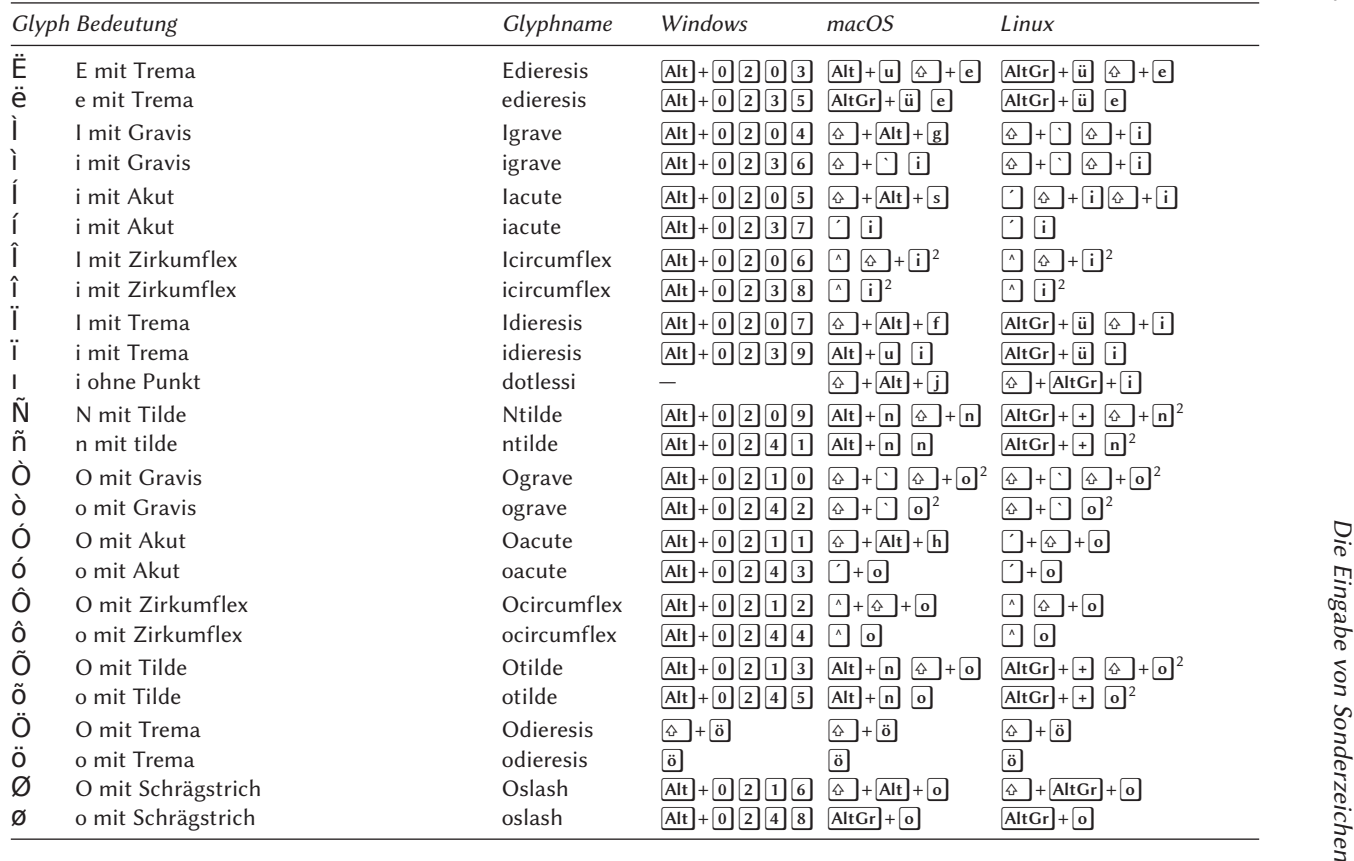

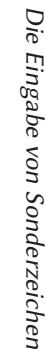

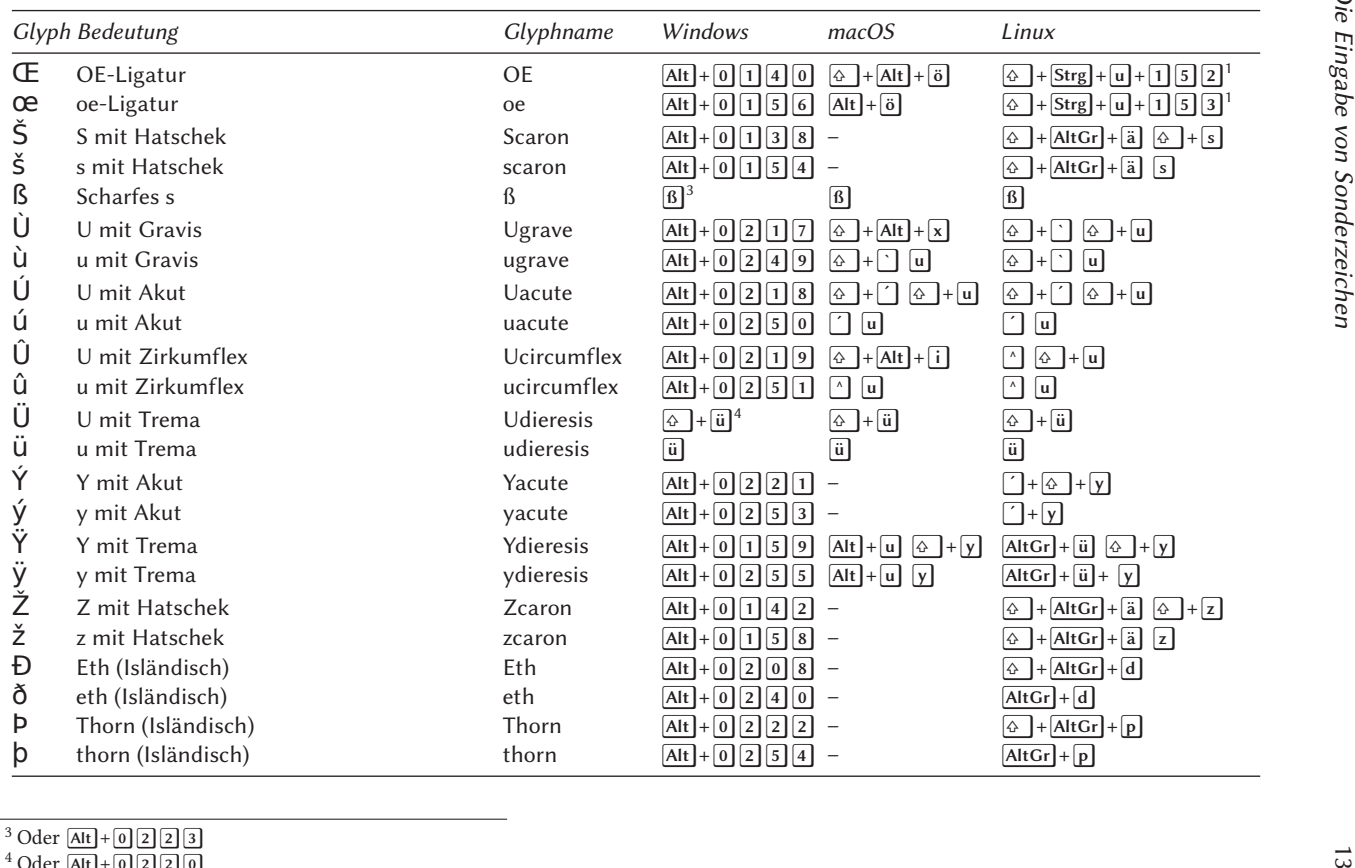

- 
- <sup>3</sup> Oder <u>[Alt</u>] + 0 2 2 3<br><sup>4</sup> Oder [<u>Alt]</u> + 0 2 2 0

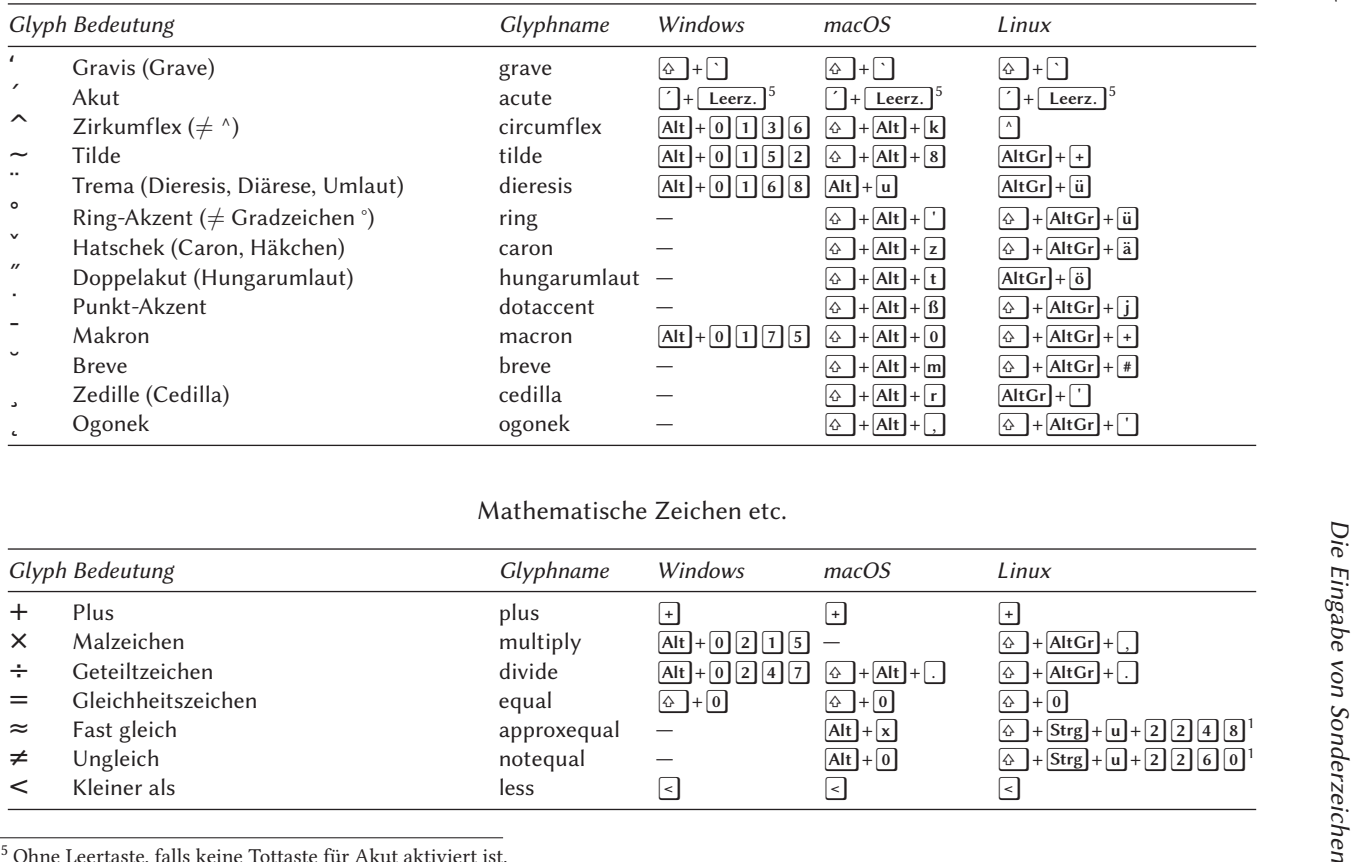

#### Mathematische Zeichen etc.

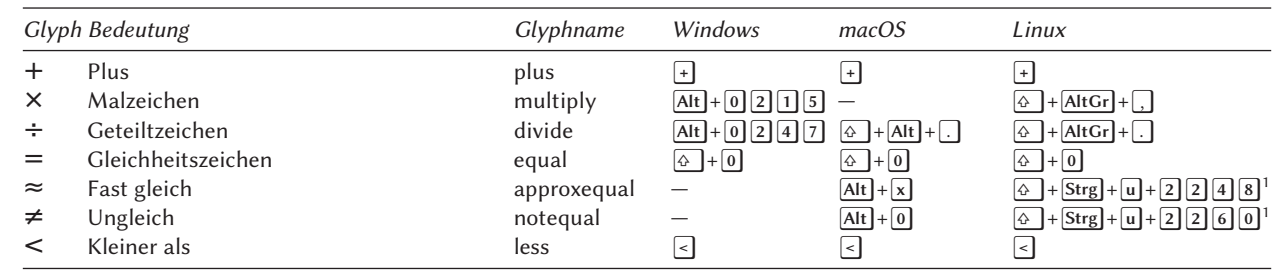

 $5$  Ohne Leertaste, falls keine Tottaste für Akut aktiviert ist.

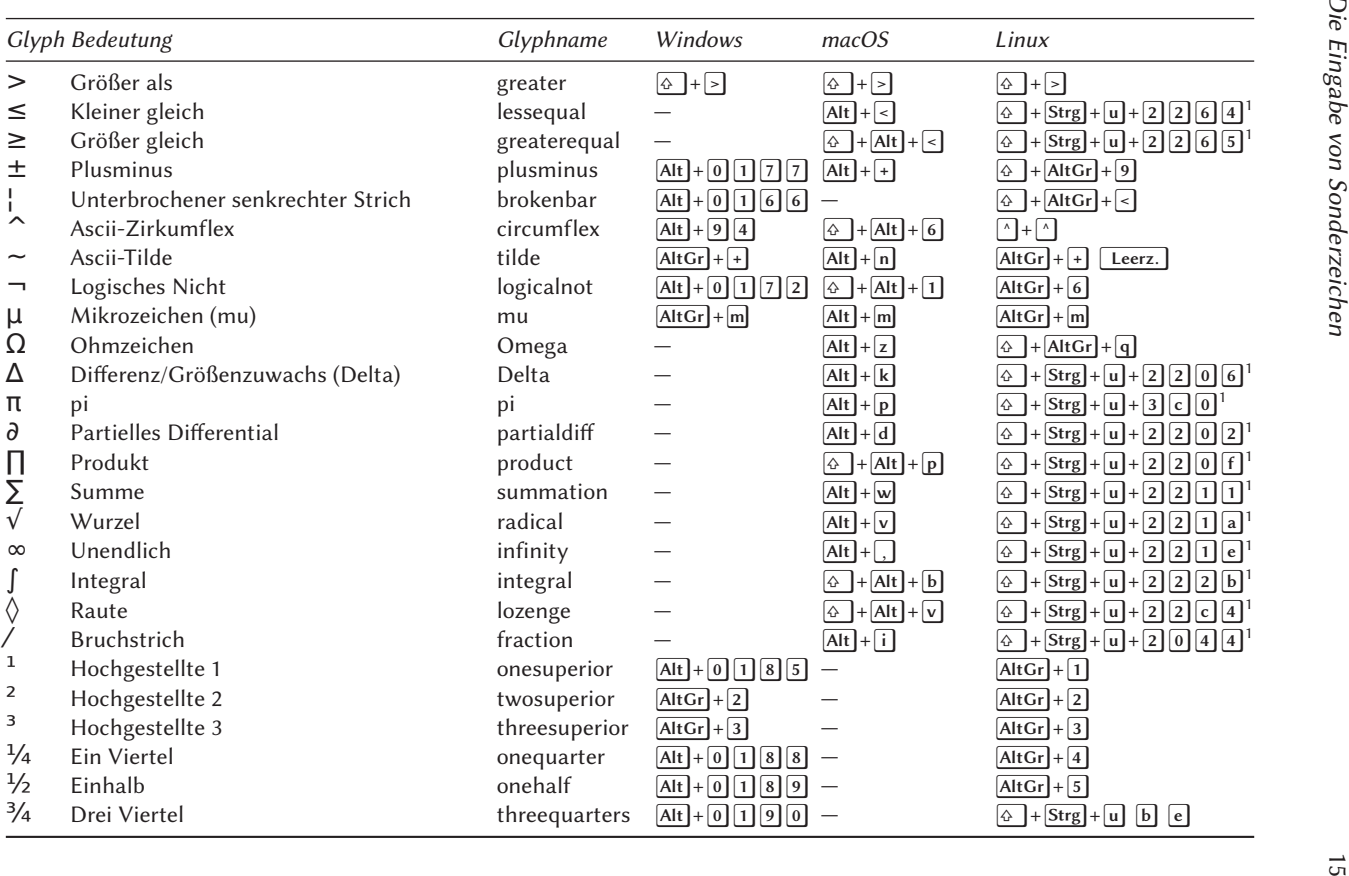

#### Beliebige Unicodezeichen

Die Eingabe beliebiger Unicodezeichen über ihre dezimale oder hexadezimale Platznummer (Slot) ist ebenfalls bei allen Betriebssystemen unterschiedlich. Dies soll am Beispiel des deutschen Lang-s »ſ« gezeigt werden, welches im Unicode die Platznummer 017 $F_{16}$  hat, beziehungsweise 383<sub>10</sub>.

#### Windows

Für Windows benötigt man die Zeichennummer im Dezimalsystem. Bei gedrückter Alt-Taste wird die Platznummer des Zeichens auf den numerischen Tasten eingegeben:  $\overline{[Alt]} + \overline{3} \overline{[8] \overline{3}}$ . Danach erscheint auf dem Bildschirm das Lang-s.

#### macOS

Für macOS muss das Tastaturlayout »Unicode Hex-Eingabe« gewählt werden, welches über die Systemeinstellungen <sup>▷</sup>Tastatur <sup>▷</sup>Eingabequellen verfügbar gemacht werden kann. Durch die Eingabe von  $\lfloor \frac{-1}{0} \rfloor$   $\lfloor \frac{1}{7} \rfloor$  wird dann ein f ausgegeben. Eine dauerhaftes Symbol in der Kopfleiste ist hierbei hilfreich, um ein späteres Umschalten zu erleichtern (Abb. 2). Zu beachten ist lediglich, dass bei der Wahl der Unicode-Eingabe die Tastatur zusätzlich auf das englische Layout (QWERTY) gesetzt wird und somit für deutschsprachige Texte nach der Eingabe eines Unicodezeichens wieder auf das deutsche Layout zurückgesetzt werden muss.

schiedenen Tastaturlayouts bei macOS.

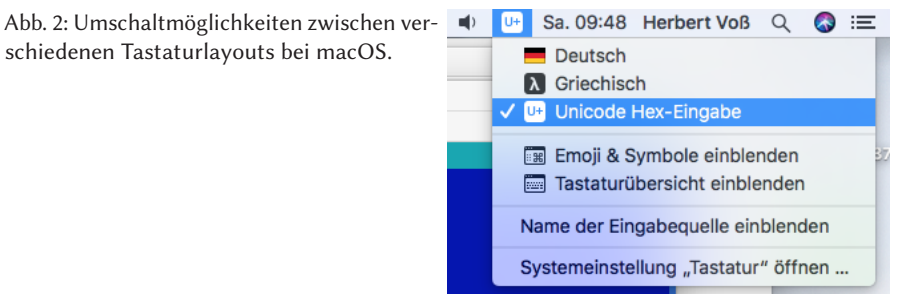

#### Linux

Die Eingabe von Unicodezeichen erfolgt über die Tastenkombination  $\boxed{\circ} + \boxed{\mathsf{Strg}} + \boxed{\mathsf{u}}$ , welches in der Anzeige zu einem u̲ im Editor oder Terminal führt. Nach Eingabe von  $\lceil \cdot \rceil \lceil \cdot \rceil$  mit einem anschließenden  $\lceil \cdot \rceil$  wird dann u durch das Unicodezeichen ersetzt, in diesem Fall durch ſ.

#### Literatur und Software

- [1] Beuth Verlag GmbH: DIN 2137-2:2018-12, Tastaturen für die Daten- und Texteingabe - Teil 2: Zusätzliche Anforderungen; Text Deutsch und Englisch, 2018, DOI https://dx.doi.org/10.31030/2890218, https://www.beuth.de/ de/norm/din-2137-2/295731036 (besucht am 20. 2. 2020).
- [2] Arno Trautmann u. a.: »Neo & XƎLATEX Ergonomie und Zeichenvielfalt«, *DTK*, *22*.2 (2010), 48–55.
- [3] WikipediA: Neo (Tastaturbelegung), https://de.wikipedia.org/wiki/Neo\_ (Tastaturbelegung) (besucht am 20. 2. 2020).
- [4] Tastaturbelegung, https://de.wikipedia.org/wiki/Tastaturbelegung (besucht am 20. 2. 2020).

### Schriftwahl<sup>1</sup>

#### Wolfgang Beinert

#### Einführung

Die Wahl einer geeigneten Schrift bzw. eines Fonts ist in allen Teildisziplinen der Typografie von hoher Bedeutung. Sie beeinflusst nicht nur maßgeblich die Lesbarkeit und die Ästhetik eines Kommunikationsmediums, sie verursacht auch nachhaltige Konklusionen bei der Implementierung.

Ziel einer professionellen Schriftwahl ist es, Schriftschnitte zu finden, die sich für eine bestimmte Aufgabe und für einen bestimmten Schriftträger optimal eignen und die keine Opportunitätskosten<sup>2</sup> im Satz, in der Produktion, bei der Publikation, in der Rechtsfolge oder beim Rezipienten verursachen.

#### Terminologie

Grundsätzlich basiert die Terminologie und die Klassifikation von Schriften auf typografischen Schriftklassifikationsmodellen, beispielsweise der »Typeface Design

<sup>&</sup>lt;sup>1</sup> Der Originalbeitrag erschien am 2.3.2020 auf https://www.typolexikon.de/schriftwahl/

<sup>2</sup> Opportunitätskosten sind entgangene Erlöse (entgangener Nutzen), die dadurch entstehen, dass vorhandene Möglichkeiten (Opportunitäten) nicht wahrgenommen werden. Anders formuliert: »Ignorantia legis non excusat« (»Unwissenheit schützt vor Strafe nicht«). Eine falsch gewählte Schrift, auch wenn sie »kostenlos« oder »günstig« angeboten wird, kann *summa summarum* im Nachhinein extrem hohe Kosten verursachen.

Grouping according to AFI« oder der »Matrix Beinert«.<sup>3</sup> Im Großen und Ganzen orientieren sich alle Professionals, auch Type Designer und Font Foundries, an dieser Nomenklatur für Schriften römischen Ursprungs.

#### Makro- und Mikrotypografie

Die Vorauswahl einer Schrift nach Schriftgattung (z. B. Gebrochene Schriften), Hauptschriftgruppe (z. B. Grotesk), Schriftart (z. B. Klassizistische Antiqua), Schriftnebengruppe (z. B. Bodoni-Varianten) und Schriftstil (z. B. normal)<sup>4</sup> sowie die Schrifttechnologie<sup>5</sup> gehören in das Segment der Makrotypografie.

Die finale Schriftwahl eines bestimmten Schriftstils, beispielsweise einer Schriftreplik $^6$ , eines Schriftremakes $^7$ , eines Schriftklons $^8$  oder einer speziellen Formvariante $^9$ – also die endgültige Wahl der Schriftschnitte (Schriftstile) in Bezug auf Typometrie, Schriftbreite (z. B. normal), Schriftlage (z. B. kursiv) und Schriftstärke (z. B. halbfett) mit einer konkreten Schriftbezeichnung (z. B. Bauer Bodoni EF Medium Italic), der Font Foundry (z. B. Elsner+Flake), dem Dateinamen (z. B. BauerBodoniEFCEOP-MediumSC.otf) und der Zeichentabelle (z. B. CE, 296 Characters) gehören in das Segment der Mikrotypografie.

#### Auswahlkriterien

Unsere Kommunikationsmittel, unsere Kommunikationszielgruppen und unsere Lese- und Betrachtungsgewohnheiten sind so different und schnelllebig geworden, dass »die Typografie« – ehemals war damit ausschließlich der Schriftsatz für bzw. in Buch- und Zeitungsverlagen gemeint – spätestens seit dem digitalen Paradigmenwechsel nicht mehr existiert.

Heute wird die angewandte Typografie – das reproduzierbare Schriftbild als solches – differenziert in Teildisziplinen dargestellt, in denen teils völlig unterschiedliche visuelle und phonologische Prozesse beim Lesen, Leseabstände, Lesegewohnheiten, gestalterische Regeln, typometrische und technologische Anforderungen für unterschiedliche Schriftträger gelten.

 $^3$ https://www.typolexikon.de/schriftklassifikation-matrix-beinert/

<sup>4</sup> Schrift ist nicht gleich Schrift, auch wenn Schriften auf den ersten Blick ähnlich aussehen können oder vordergründig sogar den gleichen Namen tragen.

<sup>5</sup> Unter »Schrifttechnologie« versteht man beispielsweise physische oder virtuelle Schrifttechnologien, PostScript oder TrueType Formate etc.

<sup>6</sup> Eine Schriftreplik ist eine erneute Ausführung eines bereits vorhandenen Originals durch den Schriftgestalter\*in selbst.

<sup>7</sup> Ein Schriftremake ist eine spätere Nachbildungen einer bereits existierenden, aber nicht mehr am Markt verfügbaren Schrift, die sich streng am Original orientiert.

<sup>8</sup> Ein Schriftklon ist eine 1:1-Kopie einer Schrift.

<sup>9</sup> Eine Formvariante ist eine abweichende Interpretation einer bereits existierenden Schrift.

So ordnet sich beispielsweise in der »Lesetypografie« die Schrift dem Inhalt völlig unter, da hier die Lesbarkeit an vorderster Stelle steht. Folglich werden hier exzellente Textschriften benötigt, die der Leser auch beim Erfassen längerer Textpassagen, z. B. in einem Buch, einem Geschäftsbericht oder auf einer Website, als angenehm, richtig und als nicht störend empfindet.

In der »Gebrauchstypografie«, der »Kunsttypografie« oder in der »Plastischen Typografie« gelten wiederum völlig andere Rahmenbedingungen. Hier wäre vielleicht bei kurzen Texten ein Designer-Font sinnvoll, der die Aufmerksamkeit auf sich zieht – der allerdings bei längeren Texten nur schwer lesbar und somit im Segment der Lesetypografie inakzeptabel wäre. In der »Corporate Typography« können hingegen Anforderungen aus allen Teildisziplinen in Frage kommen, weshalb die Schriftwahl für »crossmediale« CDs (visuelle Erscheinungsbilder) sehr komplex sein kann.

Unabhängig von subjektiven Kriterien – also Vorlieben, Formgefühl, Stilempfinden, Gepflogenheiten, Zeitgeschmack oder kulturellen Ressourcen – basiert die Wahl von Schriften insbesondere auf praxisbezogenen Kriterien. Dazu zählen:

#### Funktion

- Typografische Teildisziplinen
	- In welcher(n) typografischen Disziplin(en) wird die Schrift(en) verwendet:
	- **–** Animationstypografie (Schrift in Bewegung, Schriftanimation)
	- **–** Corporate Typography (Schrift im Corporate Design, Leit- und Informationssystemen)
	- **–** Gebrauchstypografie (Akzidenz- und Werbetypografie)
	- **–** Kunsttypografie (Typodesign, Typografik)
	- **–** Lesetypografie (Basistypografie)
	- **–** Plastische Typografie (Lapidartypografie, dreidimensionale Schrift im Raum)
- Typometrie

Welche Typometrie (Letternarchitektur) benötigt eine Schrift? Muss es eine Textschrift (Werksatzschrift), Akzidenzschrift oder Zierschrift sein? Eine Antiqua mit Serifen, betonten Serifen oder ohne Serifen? Muss sie auf einem bestimmten Schriftträger optimal lesbar, dekorativ oder ein »Eyecatcher« sein? Welche Schriftbreiten, Schriftlagen und Schriftstärken werden für Grundschrift und Auszeichnungen benötigt? Welche Abstufung ist bei einer bestimmten Schrift im Detail vorteilhaft? Wird eine proportionale oder dicktengleiche Schrift benötigt?

• Optische Größen

In welchen muss die Schrift optimiert sein? Beispielsweise für

**–** Konsultationsgrößen für Kleingedrucktes

- **–** Lesegrößen für Bücher und buchähnliche Publikationen
- **–** Lesegrößen für Webseiten und digitale Publikationen
- **–** Lese- und Schaugrößen für Animation und Bewegtbild
- **–** Lese- und Schaugrößen für Drucksachen, digitalen Benutzeroberflächen oder plastischen Schriftträger
- **–** Optische Größen für crossmedialen Einsatz
- **–** Plakatgrößen bzw. Ferngrößen für Plakate, Leit- und Informationssysteme
- Figurenverzeichnis

Welchen Umfang benötigt das Figurenverzeichnis? Welche Schriftzeichen, Interpunktionszeichen, Sonderzeichen, Ligaturen, Arabischen Ziffern, Glyphen oder OpenType-Funktionen benötigt die Schrift? Wie beeinflusst der Umfang des Figurenverzeichnisses die Ladezeit einer Website oder mobilen Anwendung?

• Sprachen

Für welche Sprachen ist die Schrift optimiert? Werden nichtrömische Schriftschnitte aus der gleichen Schriftfamilie benötigt?

• Schriftfamilie

Welche Auszeichnungsschnitte werden benötigt? Wie umfangreich muss die Schriftfamilie bzw. Schriftsippe sein? Wird ein Expertensatz benötigt? Mit oder ohne spezielle Designgrößen?

• Semantisch-typografische Auszeichnungsmatrix Wie viele Schriftstilvarianten werden für die Umsetzung der semantischtypographischen Auszeichnungsmatrix benötigt?

#### Form

Charakter einer Schrift

- Welche Schrift passt zum Thema, Produkt oder Auftraggeber? Welche Ästhetik, Anmutung, Modernität und Kontinuität braucht die Schrift? Entspricht sie dem Geschmack des Auftraggebers oder der Zielgruppe? Benötigt man eine Schrift, die gleich, ähnlich oder anders ist als die eines Mitbewerbers? Soll es eine traditionelle oder modische Schrift sein? Wie wirkt die Konditionierung der Schrift im Kontext?<sup>10</sup>
- Welche Formvariante ist optimal?

 $^{10}$  Schriften können in einem konkreten Bezug unterschiedlich wirken. Die gleiche Schrift kann in der einen Anwendung entweder unseriös, altbacken oder kontraproduktiv wirken, in einem anderen Bezug seriös, modern und konstruktiv. Beispielsweise wenn ein Wirtschaftsanwalt\*in eine Comic-Schrift oder ein jüdisches Museum eine Fraktur-Schrift benutzt, könnte das eher destruktiv wirken. Wenn allerdings ein Kindergarten eine Comic-Schrift oder eine Hardrock-Band eine Fraktur-Schrift benutzt, könnte das möglicherweise genau die richtig Schriftwahl sein.

Welche Formvariante mit gleichen Klassifikationsmerkmalen ist die passende Schrift? Beispielsweise eine Bauer Bodoni, eine Monotype Bodoni oder eine bestimmte Bodoni von Elsner+Flake oder von Adobe? Welche Schriftvariante der gleichen Nebengruppe verfügt über die gewünschten typometrischen Eigenschaften?

• Implementierung

Schrift in der Produktion, Herstellung und Publikation

- **–** Wie steht die Schrift auf unterschiedlichen Schriftträgern? Wie gut steht die Schrift auf unterschiedlichen Papieren, Folien, Stoffen, Monitoren, etc.?
- **–** Wie funktioniert die Schrift in analogen Produktionsverfahren? Wie gut lässt sich die Schrift in gewerblichen Druckverfahren reproduzieren, beispielsweise im Digitaldruck, Flachdruck, Durchdruck, Hochdruck, Offsetdruck, Prägedruck, Siebdruck, Tampondruck oder Tiefdruck?
- **–** Wie reagiert die Schrift auf technische Peripheriegeräte? Wie reagiert die Schrift auf Peripheriegeräte, beispielsweise auf VGA-Monitore, Retina-Displays, Multi-Touch-Screendisplays oder niedrigauflösende Beamer? Ist sie mit Tintenstrahl- und Laserdruckern (PostScript) kompatibel?
- **–** Welche Schrifttechnologie wird benötigt? Wird ein TrueType Font, PostScript Font oder Webfont benötigt? Mit welcher Software oder welchen Betriebssystemen muss der Font kompatibel sein?
- **–** Kerning und Font Hinting Welche Qualitätsanforderungen werden an das Kerning der Schrift gestellt? Wie wirkt das Hinting des Webfonts auf eine bestimmte Web Software (beispielsweise ein bestimmtes WordPress-Thema) oder unterschiedliche Web Browser (Firefox, Google, Chrome, …) ? Wie gut ist das Umbruchverhalten der Schrift? Wie reagiert die Schrift auf den optischen Randausgleich handelsüblicher Desktop Publishing Software?
- **–** Ist der Nutzer qualifiziert, mit der gewählten Schrift zu arbeiten? Können die gewählten Schriften in ihrer Anwendung komplex oder müssen sie für minderqualifiziertes Personal und Laien in der Anwendung simpel sein?<sup>11</sup>
- **–** Ist die Schrift bei Dritten verfügbar? Ist die Schrift frei verfügbar oder muss sie von Dritten, z. B. einem Kunden oder einer Druckerei, erst gekauft, abonniert oder lizenziert werden?

<sup>&</sup>lt;sup>11</sup> Dies betrifft beispielsweise extrafamiliäre Schriftmischungen. Hier ist es möglich, attraktive und individuelle Schriftmischungen zu kreieren, die allerdings eine durchgehende Anpassung der H-Linien oder x-Linien und ggf. der Normalschriftweiten erfordern. Dieser Prozess ist für minderqualifiziertes Personal nicht oder nur sehr bedingt machbar. Dagegen sind Schriftsippen, z. B. die Compatil von Linotype®, auch für Laien problemlos handhabbar.

#### Erwerb, Kosten, Lizenzen und Rechtsfolgen

Kosten und Nutzung einer Schrift

- Preview
	- **–** Welcher Type Designer/Font Foundry bietet welche Schriftstilvariante zu welchem Preis, in welchem Figurenverzeichnisumfang, in welcher Qualität und zu welchen juristischen Konditionen an?
	- **–** Druckschriften bzw. PostScript Fonts: Gibt es vor Erwerb eine gedruckte Schriftprobe?<sup>12</sup>
	- **–** Screen Fonts bzw. TrueType Fonts: Gibt es vor Erwerb eine Schriftprobe per PDF?<sup>13</sup>
	- **–** Webfonts: Gibt es vor Erwerb eine ausreichende Schriftprobe auf einer Website?<sup>14</sup>
	- **–** Kann man die Schrift praxisbezogen testen (z. B. mit einer begrenzten Testversion), bevor man diese erwirbt?
- Kosten
	- **–** Ist die Schrift kostenfrei oder kostenpflichtig?
	- **–** Muss die Schrift gekauft, abonniert oder lizenziert werden?
	- **–** Fallen Folgekosten pro Medium, Page Views oder PC-Arbeitsplatz an?<sup>15</sup>
	- **–** Wie hoch sind die Folgekosten der gewählten Schrift in der Herstellung?<sup>16</sup>
- Nutzung
	- **–** Ist die Schrift lizenzfrei oder lizenzpflichtig?<sup>17</sup>
	- **–** Ist die Schrift nutzungsfrei oder nutzungsgebunden?

<sup>&</sup>lt;sup>12</sup> Eine Druckschrift kann man nicht am Bildschirm beurteilen, sondern nur gedruckt. Schriftproben per PDF, die über einen Bürodrucker ausgedruckt werden, sind in der Regel zu ungenau.

<sup>&</sup>lt;sup>13</sup> Die Darstellung eines TrueType Fonts ist in einem Webbrowser technisch bedingt anders, als beispielsweise in einem Anwendungsprogramm oder einem PDF.

<sup>&</sup>lt;sup>14</sup> Für die Beurteilung von Webfonts benötigt man kein PDF oder Druckmuster. Allerdings sollte auf der Website des Anbieters der Textumfang in unterschiedlichen Schriftgraden und Längen hinterlegt sein, damit man z. B. das Font Hinting in unterschiedlichen Web Browsern beurteilen kann. Aber Vorsicht: Wie Schriften in einem Web Browser dargestellt werden, hängt auch an der final verwendeten Software. So können beispielsweise unterschiedliche WordPress-Themen den gleichen Webfont völlig unterschiedlich darstellen.

<sup>&</sup>lt;sup>15</sup> Beispielsweise Webfonts bei Abrechnung nach Pageviews, bei Abonnementmodellen oder Anwendung auf anderen Medien. Oder was kostet eine Schriftlizenz pro PC-Arbeitsplatz?

<sup>16</sup> Die Folgekosten einer Schrift können weit über den Anschaffungskosten liegen. Beispielsweise kann sich die Schriftbreite u nd die Normalschriftweite spürbar auf den Umfang einer Publikation bzw. Mediums auswirken und somit Druck-, Lager- und Versandkosten verursachen oder einsparen.

<sup>17</sup> Siehe Kommentar zu »Urheberrecht für Schriften und Mythos Schriftsoftware«: https://www. typolexikon.de/schriftlizenzen/

- **–** Fallen besondere Lizenzbestimmungen an und welche juristischen Auswirkungen haben diese?<sup>18</sup>
- Hosting und SEQ
	- **–** Soll es eine Systemschrift oder ein Webfont sein?
	- **–** Wie beeinflusst das Figurenverzeichnis des Webfonts die Ladezeit (PageSpeed) der Website und was sind die Konsequenzen für die SEO (Suchmaschinenoptimierung) bzw. das Ranking bei Suchmaschinen, beispielsweise bei Google?
	- **–** Soll die Schrift auf dem eigenen Server oder bei einem Fremdhoster hinterlegt oder gestreamt werden (z. B. bei Google oder Adobe)?
	- **–** Wie schnell und sicher ist das Hosting des Webfonts?
	- **–** Wie reagieren Firewalls auf den Webfont?
- Datenschutz
	- **–** Wer hostet oder streamt den Font wie und in welchem Land?<sup>19</sup>
	- **–** Wird der Font von der Font Foundry oder dem Hoster getrackt, beispielsweise Google Fonts von Google?
	- **–** Zeichnen abonnierte oder gestreamte Fonts die Verbindungsdaten der Website oder des PC´s auf?
	- **–** Unterlaufen abonnierte oder gestreamte Fonts den Datenschutz, z. B. die Datenschutz-Grundverordnung (DSGVO), und welche Rechtsfolgen hat das?

<sup>18</sup> Manche Font Foundries untersagen beispielsweise das Erzeugen eines PDFs. Andere tracken Webfonts und haben somit Einsicht in den Traffic einer Website, wiederum andere verbieten die Nutzung eines OT-Fonts im Internet etc.

<sup>19</sup> Eigener oder fremder Server? Welche Gefahren drohen – insbesondere bei Abomodellen – bei Insolvenz oder Einstellung des Webfontdienstes (z. B. WebINK, der ab Juni 2015 seinen Dienst einstellt und dadurch erhebliche Kosten bei Agenturen und Firmen verursacht. Quelle: Pressemitteilung Dr. Web: Webfonts adé: Typekit-Konkurrent WebINK gibt auf, 17.2.2015). Wie schnell sind die Server? Wie gut ist die Anbindung an das Web?

#### Mit »biber --tool« Bibliografieeinträge bearbeiten

#### Lukas C. Bossert

Es gibt verschiedene Programme, mit denen .bib-Dateien bearbeitet werden können (bspw. JabRef, BibDesk etc.). Möchte man hingegen Bibliografieeinträge in einem automatisierten Prozess verändern, dann bedarf es eines anderen Werkzeugs.

In diesem Beitrag wird gezeigt, wie mit biber im tool-Modus beliebig große .bib-Dateien bearbeitet werden können.

Ausgangspunkt meiner Beschäftigung mit biber und dem Werkzeugmodus war ein konkreter Anlass: Ich brauchte fortlaufend aktualisierte Listen mit Publikationen, die innerhalb eines Sonderforschungsbereichs (SFB) entstanden sind. Da eine händische Pflege dieser Liste mir deutlich zu aufwendig schien und die Daten über die Hochschulbibliografie der Bibliothek ohnehin gepflegt werden,<sup>1</sup> wollte ich einen effizienteren Weg gehen.<sup>2</sup>

Fast alle Bibliothekskataloge bieten die Möglichkeit an, Bibliografieeinträge im BibTEX-Format zu exportieren. Dabei sind die Publikationsmetadaten sehr unterschiedlich, was beispielsweise die Ausführlichkeit der Beschreibung oder deren Ausgabe angeht.<sup>3</sup> Eine Nachbearbeitung der Metadaten ist daher von Fall zu Fall notwendig. Diese wollte ich aber so automatisiert wie möglich gestalten. Genau dafür eignet sich biber hervorragend.

#### Ausgangslage

Dank einer API-gestützten Abfrage konnte ich mir über die Kommandozeile eine .bib-Datei mit allen Publikationen des SFBs herunterladen und als sfb.bib speichern.

```
curl "http://publications.rwth-aachen.de/PubExporter.py?p=pid:G:(GEPRIS)
 ↪403224013&of=hx" > sfb.bib
```
Ein willkürlich herausgegriffener Datensatz sieht so aus:

<sup>1</sup> https://publications.rwth-aachen.de/record/783071

<sup>2</sup> Die nachfolgenden Beispiele sind zwar konkrete BibTEX-Einträge, die Vorgehensweise mit biber ist jedoch exemplarisch zu verstehen.

<sup>3</sup> Oft werden noch »veraltete« Feldnamen wie address oder journal, exportiert.

```
1 % IMPORTANT: The following is UTF-8 encoded. This means that in the presence
2 % of non-ASCII characters, it will not work with BibTeX 0.99 or older.
3 % Instead, you should use an up-to-date BibTeX implementation like "bibtex8" or
  4 % "biber".
5
6 @ARTICLE{Babbar: 782496,
_7 author = {Babbar, Anshu and Hitch, Thomas C. A. and others},
8 title = {{T}he {C}ompromised {M}ucosal {I}mmune {S}ystem of β7
9 {I}ntegrin-{D}eficient {M}ice {H}as {O}nly {M}inor {E}
   </u> →ffects on the {F}ecal {M}icrobiota in {H}omeostasis},
_{10} journal = {Frontiers in microbiology},
11 volume = {10},
12 issn = \{1664-302X\},
_{13} address = {Lausanne},
_{14} publisher = {Frontiers Media},
_{15} reportid = {RWTH-2020-01913},
_{16} pages = {2284},
17 \text{ year} = \{2019\},
18 \text{ cin} = {526000-2 / 525500-2 / 537500-2},
19 ddc = \{570\},
_{20} cid = {$I:(DE-82)526000-2_20140620$ / $I:(DE-82)525500-2_20140620$ / $
  \hookrightarrowI:(DE-82)537500-2_20140620$},
_{21} pnm = {SFB 1382 - SFB 1382: Die Darm-Leber-Achse - Funktionelle
  ↪Zusammenhänge und therapeutische Strategien (403224013)},
_{22} pid = {G:(GEPRIS)403224013},
_{23} typ = {PUB: (DE-HGF)16},
_{24} UT = {WOS:000491333100001}
_{25} doi = {10.3389/fmicb.2019.02284},
_{26} url = {https://publications.rwth-aachen.de/record/782496},
27 }
```
Neben den bereits genannten »veralteten« Feldnamen, wie address oder journal gibt es noch weitere Feldnamen, die nicht zum BibLATEX-Format gehören: reportid, cin, ddc, cid, pnm, pid, UT. Diese Felder werden von BibLATEX standardmäßig nicht verarbeitet und der gewählte Bibliografiestil müsste diese explizit in ein eigenes Datenmodell aufnehmen. $^4$  Zudem werden alle Großbuchstaben im Titel mit $\{\dots\}$ eingefasst, um eine Kleinsetzung zu vermeiden. Diese Großschreibung (Capitalizing) sollte aber nicht aus dem Datensatz heraus erzwungen, sondern vom Bibliografiestil umgesetzt werden.

 $4$  Da es sich bei diesen Feldern um interne Informationen handelt, die im Normalfall ohnehin von BibLATEX ignoriert werden, ist es nur mein eigener ästhetischer Anspruch an die BibTEX-Darstellung, diese Felder zu löschen.

Die Bearbeitung des Datensatzes mit biber kümmert sich ohne besondere Spezifikation um mehrere Punkte. Mit ein paar Optionen lassen sich weitere Anpassungen vornehmen:

- --tool startet biber im Werkzeugmodus.
- Mit --outfile 〈*FILE.bib*〉 wird eine explizite Ausgabedatei angegeben. In unserem Fall ist es derselbe Name der Eingabedatei; ansonsten wird biber eine .bib-Datei mit dem Zusatz \_bibertool erstellen.
- --output\_align sorgt für eine ausgerichtete Darstellung der Feldnamen und -inhalte.
- --output\_indent regelt, um wie viele Leerzeichen eingerückt werden soll.
- Über --output\_fieldcase=lower wird angegeben, dass alle Feldnamen und der Datensatztyp kleingeschrieben werden.
- Über --output-field-order=〈*FELDNAMEN*〉 kann man die interne Reihenfolge der Felder festlegen.

Am Ende des Befehls steht der Dateiname der zu bearbeitenden .bib-Datei.

```
biber --tool --outfile sfb.bib --output align --output indent=1 --
 ↪output_fieldcase=lower --output-field-order=author,title,date sfb.bib
```
Das Ergebnis sieht für den Datensatz wie folgt aus:

```
1 @article{Babbar:782496,
2 \mid author = {Babbar, Anshu and Hitch, Thomas C. A. and others},
\vert 5 title = {{T}he {C}ompromised {M}ucosal {I}mmune {S}ystem of β7 {I}
   ↪ntegrin-{D}eficient {M}ice {H}as {O}nly {M}inor {E}ffects on the {F}ecal {M}
   ↪icrobiota in {H}omeostasis},
  date = {2019},
5 \mid \text{doi} = \{10.3389/\text{fmicb.}2019.02284\}.6 \mid issn = {1664-302X},
7 journaltitle = {Frontiers in microbiology},
\vert location = {Lausanne},
9 \text{ pages} = \{2284\},_{10} publisher = {Frontiers Media},
11 \vert url \vert = {https://publications.rwth-aachen.de/record/782496},
12 \mid \text{volume} = \{10\},13 }
```
Alle BibLATEX nicht bekannten Feldnamen werden mit ihren Inhalten gelöscht. Die »veralteten« Feldnamen werden umbenannt (zu location und journaltitle); und der Kommentar über dem Eintrag wird ebenfalls entfernt. Die ersten drei Felder werden wie gewünscht sortiert: author, title, date, der Rest wird alphabetisch angeordnet.

#### Eigene Modifikationen einbauen

Der Datensatz ist an sich BibLATEX-kompatibel, aber in meinem konkreten Fall mussten zusätzlich mehrere Punkte an die eigenen Bedürfnisse und Vorgaben angepasst werden:

- Die Einklammerung der Großbuchstaben im Titel störte noch beim Lesen.
- Das Feld issn war für alle Datensatztypen nicht notwendig.
- Die Ortsangabe (location) sollte nur für @article gelöscht werden.
- Für interne Zwecke musste das Feld reportid jedoch erhalten bleiben.
- Wenn im Feld pnm die DFG-Fördernummer geschrieben steht, musste
	- **–** in das Feld keywords *CRC1382* nachgetragen und
	- **–** der Name des SFBs in das Feld note geschrieben werden.

Diese weiteren Bearbeitungswünsche sind an sich problemlos umzusetzen, müssen jedoch in einer extern gespeicherten Konfigurationsdatei definiert werden.

Die Konfigurationsdatei (sfb-configuration.conf) basiert auf xml. Das Grundgerüst, das für die Anpassungen notwendig war, sieht so aus:

```
1 <?xml version="1.0" encoding="UTF-8"?>
2 \times \text{config}3 ... <!-- Anpassungen -->
4 <sourcemap>
5 ... <!-- Anpassungen -->
6 </sourcemap>
7 \langle datamodel \rangle8 <fields>
9 ... <!-- Anpassungen -->
\frac{10}{10} \frac{1}{20} \frac{1}{20} \frac{1}{20} \frac{1}{20} \frac{1}{20} \frac{1}{20} \frac{1}{20} \frac{1}{20} \frac{1}{20} \frac{1}{20} \frac{1}{20} \frac{1}{20} \frac{1}{20} \frac{1}{20} \frac{1}{20} \frac{1}{20} \frac{1}{20} \frac{1}{20} \frac{1}{20} 
11 <entryfields>
12 ... <!-- Anpassungen -->
13 </entryfields>
14 </datamodel>
15 \times / \text{config}
```
Da mit weiteren Anpassungen ohnehin eine Konfigurationsdatei benötigt wurde, konnten einige Anweisungen, die ansonsten in der Kommandozeile eingegeben werden, auslagert werden. Diese werden direkt unterhalb des Tags <config> eingegeben:

```
<output_fieldcase>lower</output_fieldcase>
<output_indent>1</output_indent>
<output_align>true</output_align>
```
Die nächste Anpassung erfolgt in der Umgebung <sourcemap>. In <sourcemap> wird, vereinfacht gesagt, ein »Suchen-Ersetzen«-Prinzip (nach bestimmten Bedingungen) ausgeführt. In der Standardkonfigurationsdatei<sup>5</sup> gibt es ebenfalls eine <sourcemap>-Umgebung, die unter anderem die Umbenennung der »veralteten« Feldnamen auslöst. Damit diese wichtige Anpassung nicht verloren geht, müssen alle Zeilen aus dieser originalen <sourcemap>-Umgebung<sup>6</sup> in die eigene Konfigurationsdatei kopiert werden:

```
1 <?xml version="1.0" encoding="UTF-8"?>
2 \times \text{config}3 <br />
soutput_fieldcase>lower</output_fieldcase>
4 <output_indent>2</output_indent>
5 <output_align>true</output_align>
6 <sourcemap>
7 <!-- original sourcemap from biber-tool.conf -->
8 <maps datatype="bibtex">
9 <map>
10 <map_step map_type_source="conference" map_type_target="inproceedings"/>
11 <map_step map_type_source="electronic" map_type_target="online"/>
12 <map_step map_type_source="www" map_type_target="online"/>
13 \langle/map>
14 <map map_overwrite="1">
15 <map_step map_final="1" map_type_source="mastersthesis" map_type_target="
   ↪thesis"/>
16 <map_step map_field_set="type" map_field_value="mathesis"/>
17 \langle/map>
18 <map map overwrite="1">
19 <map_step map_final="1" map_type_source="phdthesis" map_type_target="thesis"/
   \hookrightarrow20 <map_step map_field_set="type" map_field_value="phdthesis"/>
_{21} \langle/map>
22 <map map_overwrite="1">
23 <map_step map_final="1" map_type_source="techreport" map_type_target="report"
   \hookrightarrow/>
24 <map_step map_field_set="type" map_field_value="techreport"/>
25 \langle/map>
26 \langle map \rangle27 <map_step map_field_source="address" map_field_target="location"/>
28 <map_step map_field_source="school" map_field_target="institution"/>
29 <map_step map_field_source="annote" map_field_target="annotation"/>
```
https://github.com/plk/biber/blob/master/data/biber-tool.conf

 $^6$ https://github.com/plk/biber/blob/bee5567eb70e86c22bbfb7696612fd9ec2146eb2/data/bibertool.conf#L321-L352

```
30 <map_step map_field_source="journal" map_field_target="journaltitle"/>
31 <map_step map_field_source="archiveprefix" map_field_target="eprinttype"/>
32 <map_step map_field_source="primaryclass" map_field_target="eprintclass"/>
33 <map_step map_field_source="key" map_field_target="sortkey"/>
34 <map_step map_field_source="pdf" map_field_target="file"/>
35 \langle/map>
36 \langle/maps>
37 </sourcemap>
38 <datamodel>
39 <fields>
40 ... <!-- Anpassungen -->
41 </fields>
42 <entryfields>
43 ... <!-- Anpassungen -->
44 </entryfields>
45 </datamodel>
46 </config>
```
In <sourcemap> werden die Anpassungen in einzelnen Schritten nacheinander ausgeführt (<map\_step ... />) und zu größeren Einheiten gebündelt (<map>...</map> bzw. <maps>...</maps>).

An der Umbenennung von address zu location sieht man die Funktionsweise.

<map\_step map\_field\_source=*"address"* map\_field\_target=*"location"*/>

In einem Bearbeitungsschritt wird innerhalb eines Datensatzes (@article, @book etc.) nach dem Feldnamen address gesucht (map\_field\_source) und durch den Inhalt von map\_field\_target ersetzt (location). Auf diese Weise lassen sich Feldnamen ändern. Feldinhalte, wie bspw. Titel, werden nachfolgend am Beispiel der erzwungenen Großschreibung gezeigt.

<map\_step map\_field\_source=*"title"* (map\_match=*"{([A-Z])}"*) map\_replace=*"\$1"*/>

Es wird ausschließlich das Feld title berücksichtigt (map\_field\_source). Darin wird nach einem Großbuchstaben innerhalb eines geschweiften Klammerpaares gesucht (map\_match="{([A-Z])}"). Für die Suche können reguläre Ausdrücke verwendet werden, wie es auch mit [A-Z] (jeder Großbuchstabe von A bis Z) gemacht wird. Der Inhalt vom Klammerpaar () wird zwischengespeichert und bei map\_replace mit \$1 wieder ausgegeben.

In einem nächsten Schritt soll für alle @article-Einträge das Feld location gelöscht werden:

```
<per_type>article</per_type>
<map_step map_field_set="location" map_null="1"/>
```
Über <per\_type>〈*Datensatztyp*〉</per\_type> wird festgelegt, dass die nachfolgenden Schritte nur für den gewählten Datensatztyp article gelten. Mit map\_null="1" wird das Feld location gelöscht. Ganz analog wird auch das Feld issn gelöscht, nur dass in diesem Schritt keine Einschränkung hinsichtlich des Datensatztyps erfolgt.

Was jetzt noch fehlt, sind die Anpassungen, die nur bei bestimmten Kriterien ausgeführt werden dürfen. Zunächst muss geprüft werden, ob im Feld pnm die DFG-Fördernummer (hier: 403224013) steht.

```
<map_step map_field_source="pnm" map_final="1" map_match="\(403224013\)"/>
```
Wenn diese Bedingung nicht erfüllt ist, dann werden wegen map\_final="1" die nachfolgenden Schritte nicht ausgeführt. Wenn die Bedingung jedoch erfüllt ist, dann soll zunächst ein Keyword gesetzt

```
<map_step map_append="1" map_field_set="keywords" map_field_value=", CRC1382"/>
```
und anschließend der vollständige Name des SFBs in das Feld note geschrieben werden.

```
<map_step map_field_set="note" map_field_value="SFB 1382: Die Darm-Leber-Achse --
↪ Funktionelle Zusammenhänge und therapeutische Strategien (403224013)"/>
```
Man kann also durchaus auch komplexere Anpassungen vornehmen, die auf bedingten Anweisungen beruhen.

Der Block mit den eigenen Anpassungen sieht insgesamt wie folgt aus:<sup>7</sup>

```
1 <?xml version="1.0" encoding="UTF-8"?>
_{2} <config>
3 ...
4 <sourcemap>
5 <!-- original sourcemap from biber-tool.conf -->
6 <maps datatype="bibtex">
7 ...
8 </maps>
9 <!-- additional configurations -->
10 <maps datatype="bibtex">
\vert \vert \langle map \rangle12 <!-- In the title get rid off curly brackets -->
13 <map_step map_field_source="title" map_match="{([A-Z])}" map_replace="$1"/>
14 \langle/map>
15 \langle map \rangle16 <!-- delete 'location' but only for @article -->
17 <per_type>article</per_type>
```
<sup>7</sup> Weitere Beispiele gibt es in Kapitel 3.13 in der Dokumentation von [1].

```
18 <map_step map_field_set="location" map_null="1"/>
19 \langle/map>
20 \langle map \rangle21 <!-- drop these fields -->
22 <map_step map_field_set="issn" map_null="1"/>
23 \langle/map>
24 <map map_overwrite="1">
25 <!-- execute steps only if first step is true -->
26 <map_step map_field_source="pnm" map_final="1" map_match="\(403224013\)"/>
27 <!-- append 'CRC1382' to 'keywords' -->
28 <map_step map_append="1" map_field_set="keywords" map_field_value=", CRC1382"
   \hookrightarrow/>
29 <!-- write SFB name into field 'note' -->
30 <map_step map_field_set="note" map_field_value="SFB 1382: Die Darm-Leber-
   ↪Achse -- Funktionelle Zusammenhänge und therapeutische Strategien
   ↪(403224013)"/>
\frac{31}{ } </map>
32 \times /mass33 </sourcemap>
34 <datamodel>
35 <fields>
36 ... <!-- Anpassungen -->
37 \times/fields>
38 <entryfields>
39 ... <!-- Anpassungen -->
40 </entryfields>
41 </datamodel>
_{42} </config>
```
Die letzten beiden notwendigen Anpassungen betreffen das Feld reportid, das erhalten bleiben soll. Hierfür wird zuerst in der <fields>-Umgebung das Feld an sich definiert.

```
<field datatype="literal" fieldtype="field">reportid</field>
```
In der <entryfields>-Umgebung wird nochmals der Feldname aufgeführt:

```
<field>reportid</field>
```
Wiederum im Gesamtzusammenhang:

```
1 <?xml version="1.0" encoding="UTF-8"?>
_{2} <config>
3 ...
4 <sourcemap>
```

```
5 ...
6 </sourcemap>
_7 \langle datamodel \rangles cfields
9 <!-- do not drop these fields -->
10 <field datatype="literal" fieldtype="field">reportid</field>
\left\langle \text{fields} \right\rangle12 <entryfields>
13 <!-- do not drop these fields -->
14 <field>reportid</field>
15 </entryfields>
16 </datamodel>
17 / \text{config}
```
Der Befehl für die Kommandozeile muss modifiziert werden, indem mit der Eingabe von --configfile=sfb-configuration.conf die Konfigurationsdatei geladen wird.

biber --tool --outfile sfb.bib --output-field-order=author,title,date -- ↪configfile=sfb-configuration.conf sfb.bib

Der Eintrag ist nun entsprechend gesäubert und nach den eigenen Wünschen angepasst:

```
1 @article{Babbar:782496,
     author = {Babbar, Anshu and Hitch, Thomas C. A. and others},
3 title = {The Compromised Mucosal Immune System of β7 Integrin-
    ↪Deficient Mice Has Only Minor Effects on the Fecal Microbiota in Homeostasis
    \hookrightarrow },
_4 date = {2019},
5 \mid doi = \{10.3389/fmicb.2019.02284\}6 journaltitle = {Frontiers in microbiology},
    keywords = {, CRC1382},\frac{1}{8} note = \frac{1}{8} note = \frac{1}{8} note = \frac{1}{8} note = \frac{1}{8} note = \frac{1}{8} note = \frac{1}{8} note = \frac{1}{8} note = \frac{1}{8} note = \frac{1}{8} note = \frac{1}{8} note = \frac{1}{8} note = \frac{1}{8} note = 
    ↪und therapeutische Strategien (403224013)},
9 \qquad \text{pages} \qquad = \{2284\},_{10} publisher = {Frontiers Media},
_{11} reportid = {RWTH-2020-01913},
12 url = {https://publications.rwth-aachen.de/record/782496},
13 volume = {10},
_{14} }
```
#### Fazit

Es wurde gezeigt, wie man über den Werkzeugmodus von biber beliebig viele Bibliografieeinträge nach eigenen Wünschen und Vorgaben bearbeiten kann. Dabei lässt sich der Prozess über die Kommandozeile steuern, sodass dies in einen vollautomatisierten Ablauf eingebunden werden kann, der sich vom Abrufen der Daten aus einem OPAC, über die Bereinigung und Anpassung bis zur Erstellung von Publikationslisten kümmert und darüber hinaus die Daten auf einen Server lädt, um sie mit einer Instanz von *bibtex-browser<sup>8</sup>* darzustellen.

#### Dank

»DFG (German Research Foundation) – Project-ID 403224013 – SFB 1382«

#### Literatur und Software

[1] Philip Kime, François Charette: The Biber package, A BibTEX replacement for users of BibLATEX, Version 2.14, 2019, CTAN:/biblio/biber (besucht am 6. 3. 2020).

#### Eine weitere Schrift für Menschen mit Leseschwäche

#### Herbert Voß

Digitale Schriften für Menschen mit einer Leseschwäche sind sehr selten. Hier soll eine Neuentwicklung vorgestellt werden.

Vor zwei Jahren hatte ich hier die Schrift »Dyslexie« vorgestellt, die speziell für Menschen mit einer ausgebildeten Leseschwäche geeignet ist. [3] Die häufigsten Lesefehler bei einer Leseschwäche [2] sind das Vertauschen, Spiegeln, Ändern, Drehen und Verschmelzen von Buchstaben. Dies gilt es bei der Entwicklung einer Schrift zu beachten. Mit »Luciole« liegt nun eine weitere Schrift vor, die das Lesen von Texten für diese Personengruppe erleichtern soll [1]:

'Luciole' (French for "firefly") is a new typeface developed explicitly for visually impaired people. The result of a two-year collaboration between the Centre Technique Régional pour la Déficience Visuelle (the Regional Technical Center for Visual Impairment) and the typedesign studio typographies.fr, this project received a grant from the

<sup>8</sup> https://www.monperrus.net/martin/bibtexbrowser/

Swiss Ceres Foundation and support from the DIPHE laboratory at the Université Lumière Lyon 2.

Auch für »Luciole« gelten dieselben Designkriterien, wie sie schon in [3] angegeben wurden. Eine Abbildung soll nur knapp wesentliche Unterschiede zeigen: größere Liniendicke, ausgeprägte Satz- und Akzentzeichen. Zum besseren Vergleich wurde die »Luciole« herunterskaliert, um die gleiche Textbreite für die Gegenüberstellung zu erreichen. Grundsätzlich sind die Zeichen der »Luciole« größer als die der Latin Modern.

# Latin Modern: lésibilité abcbdudjl., H Luciole: lésibilité abcbdudjl., H

Die Schrift Luciole umfasst die serifenlosen Schriftschnitte Regular, Italic, Bold und BoldItalic im TrueType-Format:

```
Luciole-Regular.ttf
Luciole-Bold.ttf
Luciole-Regular-Italic.ttf
Luciole-Bold-Italic.ttf
```
Für Luciole gilt die freie »Creative Commons Attribution license« und sie kann unter der oben angegebenen Webseite heruntergeladen werden. Für die Verwendung mit XƎLATEX oder LuaLATEX kann sie als Hauptschrift oder alternativ per Schriftschalter, wie folgt, verfügbar gemacht werden:

```
\usepackage{fontspec}
\setmainfont{Luciole}% Dokumentenweite Festlegung
\newfontfamily\Luciole{Luciole}% Schalter \Luciole
```
In den folgenden Schriftbeispielen wird die Größe \smallangewendet.

Regular:

Die Schrift Luciole umfasst die serifenlosen Schriftschnitte Regular, Italic, Bold und BoldItalic im TrueType-Format. Sie kann kostenfrei von der angegebenen Webseite heruntergeladen werden und lässt sich einfach, wie für das jeweilige Betriebssystem üblich, installieren.

Bold:

**Die Schrift Luciole umfasst die serifenlosen Schriftschnitte Regular, Italic, Bold und BoldItalic im TrueType-Format. Sie kann kostenfrei von der angegebenen Webseite heruntergeladen werden und lässt sich einfach, wie für das jeweilige Betriebssystem üblich, installieren.**

Italic:

*Die Schrift Luciole umfasst die serifenlosen Schriftschnitte Regular, Italic, Bold und BoldItalic im TrueType-Format. Sie kann kostenfrei von der angegebenen Webseite heruntergeladen werden und lässt sich einfach, wie für das jeweilige Betriebssystem üblich, installieren.*

#### Bold-Italic:

#### *Die Schrift Luciole umfasst die serifenlosen Schriftschnitte Regular, Italic, Bold und BoldItalic im TrueType-Format. Sie kann kostenfrei von der angegebenen Webseite heruntergeladen werden und lässt sich einfach, wie für das jeweilige Betriebssystem üblich, installieren.*

Die Schrift »Luciole« beinhaltet alle wesentlichen Zeichen für den europäischen Sprachraum. Abbildung 1 zeigt eine entsprechende Zusammenstellung.

abcdefghijklmnopgrstuvwxvzABCDEFGHIJKLMNOPQRSTU VWXYZ1234567890àáäâããåååaææćčĉċcďđðèéëěêēĕėeĝġğ éhhuifittiilikkillkáňnnhoososososebfřrssssskttuúüû **ũūŭůűuẁẃẅŵvvºżžżÀÁÄÂÃĀĂÅÅAÆÆĆČĈĊCĎĐĐÈÉËĚÊĒ** ĔĖEĜĠĞGĤĦÌÍİÏĨĨĨĬĬIJĴKĹĽĿĿŁŃŇÑNNÒÓÖÔÕŎŎŐØØŒ **ÞŔŘRŚŠŜSSSSŤŦTTÙÚÜÜÛŨŨŬŮŰUŴŴŴŴŶÝŸŶŹŽŻABCDEFG** HIJKLMNOPQRSTUVWXYZÀÁÄÂÃÃÃÅÅÁAÆÉĆČĈCCĎĐĐÈÉËĚĚĒĔĖEĜĠ ĞĢĤĦÌÍİÏĨĨĨĬĮIJĴĶĹĽĻĿŁŃŇÑŅŊÒÓÖÔŐŎŎŐØØŒÞŔŘŖŚŠŜŞŞSSŤŦŢ  $\tilde{\theta}$   $\tilde{\theta}$   $\tilde{\$  $[]$ [ $]$ [ $]$ ()) <> << > '', ''", '"\_--- << E\$\fc|E|E|\$|\|fcess\fc|e|s|\|x|fx aabcdefghijklmnopqrstuvwxyza1234567890a1234567890<sup>1</sup>/2<sup>1</sup>/4<sup>3</sup>/41|2|3|  $4|5|6|7|8|9|012345678901|2|3|4|5|6|7|8|9|0+-x:=\pm z\neq 0$ >≤≥%‰|¦∞ſ∩∪◊∂√Ø⊂∈∉⊃∋∌¬~·^°RNZαβεθλμνπp∆∏∑Ω ⇔⇔⇔

Abb. 1: Zusammenstellung der vorhandenen Zeichen der Schrift »Luciole«

#### Literatur und Software

- [1] Laurent Bourcellier, Jonathan Perez: Luciole, 2019, https://www.luciolevision.com/luciole-en.html (besucht am 3. 4. 2020).
- [2] Britta Büchner u. a.: Die medizinische Diagnose »Legasthenie« ist irreführend und schadet den Interessen der Kinder, Stellungnahme zur Leitlinie: »Diagnostik und Behandlung von Kindern und Jugendlichen mit Leseund/oder Rechtschreibstörung«, http : / / www . legakids . net / fileadmin / user upload / Downloads / Info / Wissenschaft / LegaKids Stellungnahme Leitlinien\_Mai\_2015\_01.pdf (besucht am 3. 4. 2020).
- [3] Herbert Voß: »Schriften für Menschen mit einer Leseschwäche«, *Die TEXnische Komödie*, *30*.1 (2018), 54–56.

## Verschiedene Möglichkeiten zum Kommentieren und Dokumentieren von Code

Lukas C. Bossert

Dieser Artikel ist Herbert Voß anlässlich seines Abschiedes aus der Redaktion der TEXnischen Komödie gewidmet. In der Redaktion sowie bei Seminaren oder auf TeX.SE hat er sicherlich nicht nur mir, sondern vielen anderen mit hilfreichen Kommentaren zum Code geholfen.

Selbst geschriebener Code ist Forschungsleistung: Eigene Gedanken und Ideen fließen in die Software/das Skript ein und sind daher mitunter erklärungsbedürftig. Diese Erklärungen zu liefern ist nicht immer eine leichte Aufgabe.<sup>1</sup> Dabei spielt es an sich keine Rolle, in welcher Programmiersprache der Code verfasst wird. Die Dokumentation ist hinsichtlich eines guten Forschungsdatenmanagements unerlässlich, wobei die Kommentare die Metadaten sind, die das notwendige Verständnis für die Forschungsdaten (Code) liefern.

Es gibt verschiedene Wege, diese Metadaten bereitzustellen. Dieser Beitrag zeigt drei Möglichkeiten dazu auf. Ausgehend von der einfachen Art anhand des Kommentarzeichens, dann mittels spezieller Pakete bis hin zu *literate programming*, als eine formvollendete Art Code zu beschreiben. Die Prinzipien des Kommentierens

<sup>1</sup> Viele hilfreiche Tipps und Anmerkungen zum Kommentieren von Code finden sich im äußerst lesenswerten Buch von *Weniger schlecht programmieren* von Passig und Jander, besonders die Seiten 61–76. Einige dieser Tipps sind in den Artikel eingeflossen. Andere sagen, es sollte nicht dokumentiert werden, was der Code tut, sondern vielmehr warum; siehe dazu [11, S. 243–248]. Manchmal ist das »Was« (speziell für Anfänger) ebenso wichtig.

und Dokumentierens können auf andere Sprachen übertragen werden, nachfolgend werden sie für LATEX erläutert.

#### Für Anfänger: Dokumentieren in Kommentaren

Die schnellste und unkomplizierteste Form der Kommentierung von Code ist die mittels %. Dabei schreibt man nach dem Prozentzeichen seinen Kommentar, welcher dann vom Compiler ignoriert wird. Als TEX-Anfänger habe ich diese Form des Kommentierens gern genutzt, um nach dem Aufruf des Pakets dessen Funktion zu notieren, oder die der einzelnen Optionen.

```
1 \usepackage[
2 left = 2cm, % Abstand links/innen
3 right = 4cm, % Abstand rechts/außen
   4 top = 3cm, % Abstand oben
 5 ]{geometry} % Paket kümmert sich um Seitenmaße etc.
```
Sobald man anfängt, größere Code-Blöcke zu tippen, die man beispielsweise aus Internetforen hat, ist es äußerst hilfreich, sich die Quelle zu notieren, damit man gegebenenfalls dort nochmals nachschauen kann.

```
Listing 1: Beispiel entnommen von https://tex.stackexchange.com/a/524900/98739.
```

```
1 %COMMAND FOUND ON INTERNET AND WORKS
2 % \printlist[<sep>]{<list macro>}
3 \newcommand{\printlist}[2][,]{{% Print list
4 % http://tex.stackexchange.com/a/89187/5764
5 \def\listsep{\def\listsep{#1}}% Delayed execution of list separator
6 \renewcommand{\do}[1]{\listsep`##1'}%
7 [\dolistloop\languagelist]
8 }}
```
Ebenso ist es hilfreich, wenn man einen neuen Befehl mit Argumenten einführt, die Belegung der Argumente in einem Kommentar festzuhalten.

```
1 %% Argumentbelegung:
2 %% 1: [optional] Farbe
3 %% 2: {pflicht} Schlagwort
4 %% 3: {pflicht} Erklärung
5 %% 4: {pflicht} Schlusszeichen
6 \newcommand\MeinNeuerBefehl[3][black]{%
7 \bgroup
| \cdot | \cdot |9 \textbf{#2}: #3#4
10 \egroup
```
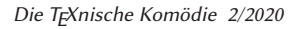

11 ]

Es gibt bei dieser Kommentiermöglichkeit ein kleines Caveat: Man sollte darauf achten, dass das Kommentarzeichen % nicht direkt ans Wortende gesetzt wird, da ansonsten ein notwendiges Leerzeichen »verschluckt« wird. Also lieber % erst nach einem vorangegangenen Leerzeichen setzen.

Es zeigt sich, dass der Gebrauch von %, speziell für TEX-Neulinge sehr zu empfehlen ist: Man kann die wichtigen Informationen direkt beim auszuführenden Code unterbringen, um dort gegebenenfalls noch einmal nachzuschauen wie beispielsweise ein Befehl funktioniert. Inline- und mehrzeilige Kommentare haben unbestritten Vorteile und man sollte darauf nicht verzichten. [vgl. 9, S. 61–76]

#### Für Fortgeschrittene: Dokumentieren anhand von Paketen

Während die Nutzung von % mit anschließendem Kommentar besonders für das eigene Verständnis von Code hilfreich ist, braucht es eine andere Art der Dokumentation, wenn man einer Leserschaft Code präsentiert: Möchte man ausführbaren Code sichtbar in ein PDF setzen, um dessen Funktionsweise zu beschreiben, bedarf es einer anderen Herangehensweise.

Kurze Wörter oder Befehle kann man in einem Fließtext kommentieren und den Code mittels \verb|\befehl| ausgeben: Alles, was zwischen den beiden gleichen Zeichen nach \verb steht, wird buchstabengetreu (verbatim) abgedruckt. Es findet in dieser Umgebung also keine Verarbeitung von Befehlen oder sonstigem Code statt. Für große Code-Blöcke ist diese Form der Kommentierung aber nicht geeignet. Dafür greift man besser zu Paketen, die darauf spezialisiert sind. Für Code-Darstellung sind besonders die Pakete listings [7], minted [10] oder tcolorbox<sup>2</sup> [13] verbreitet. Jedes Paket hat seine eigenen Vor- und Nachteile und es lohnt sich, in deren Dokumentationen einen Blick zu werfen.

Ich greife listings für ein Beispiel heraus. Der Code wird in eine lstlisting-Umgebung gesetzt. Davor oder danach kann man den Code dokumentieren:

 $^2$ tcolorbox lädt selbst das Paket listings. Die Darstellungsweise von Code und der »Ausgabe« ist mit tcolorbox jedoch vielfältig modifizierbar, sodass es hier zusätzlich genannt wird.

Um eine Liste mit Aufzählungen zu erstellen, eignet sich die Umgebung itemize. Für jedes Aufzählungszeichen verwendet man \item. \item hat nur gegebenenfalls ein optionales Argument, dessen Inhalt als lokales Aufzählungszeichen übernommen wird. Das nachfolgende Beispiel erstellt eine Liste mit drei Punkten, wobei das letzte Aufzählungszeichen ein ! ist.

```
\begin{itemize}
 \item \LaTeX
 \item \LuaTeX
  \item[!] \TeX
\end{itemize}
```

```
Um eine Liste mit Aufzählungen zu erstellen,
eignet sich die Umgebung \verb|itemize|. Für
jedes Aufzählungszeichen verwendet man
\verb|\item|. \verb|\item| hat nur
gegebenenfalls ein optionales Argument,
dessen Inhalt als lokales Aufzählungszeichen
übernommen wird. Das nachfolgende Beispiel
erstellt eine Liste mit drei Punkten, wobei
das letzte Aufzählungszeichen ein \verb|!|
 ↪ist.
\begin{lstlisting}
\begin{itemize}
  \item \LaTeX
  \item \LuaTeX
  \item[!] \TeX
\end{itemize}
```
Die genannten Pakete haben zusätzlich die Möglichkeit, Wörter des in der Umgebung stehenden Codes hervorzuheben, die bspw. typisch für die Programmiersprache sind. Dies lässt sich auf globaler oder lokaler Ebene, das heißt auch für jede lstlisting-Umgebung individuell, einstellen. Dies wird im optionalen Argument definiert.

\**end**{lstlisting}

```
\newcommand\myVerbatim[1]{%
    \texttt{#1}}
```

```
\begin{lstlisting}[basicstyle=\ttfamily,
 keywordstyle=\bfseries,
 language={[AlLaTeX]{TeX}}]
\newcommand\myVerbatim[1]{\texttt{#1}}
\end{lstlisting}
```
Will man die Hervorhebung für LATEX jedoch innerhalb des gesamten Dokuments bestimmen, dann übergibt man in der Präambel die Sprache dem Befehl \lstset: \lstset{language={[AlLaTeX]{TeX}}}

Der Befehl \lstlistinginput{〈*Pfad/Datei.Endung*〉} ist für die Code-Dokumentation von ganzen Dateien geignet, anhand dessen der komplette Inhalt einer externen Datei buchstabengetreu in die PDF eingefügt wird. Diese Funktion ist hilfreich, wenn man einzelne Code-Blöcke der externen Datei kommentiert, die man passagenweise (linerange=〈*Start*〉-〈*Ende*〉) einfügt.

Im nachfolgenden Beispiel wird der Code einer fiktiven Dokumentenklasse beschrieben.

<sup>1</sup> Zunächst werden alle neuen Dokumentenbefehle eingeführt.

```
_2 \lstinputlisting [linerange=4-10] {my-class.cls}
```

```
3 und anschließend findet die Definition der Farbwelt
```

```
4 entsprechend dem Corporate Design statt:
```

```
5 \lstinputlisting[linerange=11-16]{my-class.cls}
```
Diese Vorgehensweise ist jedoch aufwendig, da sich der Code in der externen Datei ändern kann und man dann die Zeilenauswahl händisch nachjustieren muss.

So praktisch die lstlisting-Umgebung ist, eignet sie sich vor allem für kurze Code-Blöcke. Für die Dokumentation von Code, wie beispielsweise in Dokumentenklassen oder Bibliografie-Stilen, bedienen sich versierte Nutzer eines Vorgehens, das man in etwa mit *literarischem Programmieren* übersetzen kann. Davon handelt der nächste Abschnitt.

#### Für Experten: *Literate Programming*

»Documentation must be regarded as an integral part of the process of design and coding. A good programming language will encourage and assist the programmer to write clear, self-documenting code, and even perhaps to develop and display a pleasant style of writing.« [3, S. 195]

Diesem Ansatz hatte sich auch Knuth verschrieben, als er *literate programming* [4] für die Dokumentation von *The TEXbook* [5] entwickelte.<sup>3</sup> Ein Text, der auf angenehme Weise Code beschreibt.

Das Besondere von *literate programming* ist, dass innerhalb einer Datei den Programm-Code und gleichzeitig auch die Dokumentation enthalten ist. In zwei Schritten wird zuerst der Programm-Code extrahiert und in die entsprechende Datei geschrieben. Anschließend wird die Dokumentation erstellt, in der die einzelnen Programm-Code-Blöcke beschrieben sind.

Zwei Dateien werden in der Regel benötigt, um Programm-Code und Dokumentation zu erstellen: Die Datei mit dem dokumentierten Programm-Code (.dtx-Datei) und eine Datei, in der unter anderem Anweisungen enthalten sind, welche Code-Blöcke in welche Datei geschrieben werden sollen (.ins-Datei).

Der Clou bei diesem Verfahren ist, dass man die Zeilen des Programm-Codes direkt kommentieren kann, ohne dass man das Dokument wechseln oder den Programm-Code anschließend händisch in die entsprechende Code-Datei kopieren müsste.

<sup>3</sup> Siehe die Sammlung an Texten zu *literate programming* in [6].

Dieses Vorgehen ist der de-facto-Standard für die Dokumentation von LATEX-Paketen.<sup>4</sup> Mittlerweile ist diese Form der Code-Dokumentation weit verbreitet und wird auch für andere Programmiersprachen verwendet.<sup>5</sup>

Die Dokumentation eines Beispiel-Pakets

Im folgenden Abschnitt wird anhand eines fiktiven (aber funktionierenden) Pakets namens *MeinPaket* die Funktionsweise des *literate programming* gezeigt.

Die Datei zum Paket MeinPaket heißt MeinPaket.dtx. 6 In der Datei sind der eigentliche Code sowie die Dokumentation hinterlegt. Hier folgt zunächst einmal der Code, die Detailbeschreibung wird danach angegangen.

Listing 2: Dokumentation und Programm-Code des fiktiven Pakets MeinPaket.

```
1 % \iffalse
2 %<*batchfile>
3 \begingroup % startet eine Gruppe
4 \input docstrip.tex
5 \keepsilent % kein detailliertes Feedback
6 \askforoverwritefalse % überschreibe alte Version
7 \generate{\file{MeinPaket.sty}{\from{\jobname.dtx}{sty}}}
8 \endgroup % beendet die Gruppe
9 %</batchfile>
10 %<*driver>
11 \documentclass{ltxdoc}
12 \author{Lukas C. Bossert}
13 \title{Mein erstes \LaTeX-Paket}
14 \usepackage{MeinPaket} % lädt das neue Paket
15 \begin{document}
16 \maketitle % erstellt eine Titelseite
17 \DocInput{\jobname.dtx} % fügt sich selbst ein
18 \end{document}
19 %</driver>
20 %<*sty>
21 % \fi
22 %\section{Überblick}
23 % Mit dem Paket lässt sich die Schriftfarbe
24 % und Schriftgröße innerhalb einer Umgebung ändern.
```
 Siehe etwa https://www.ctan.org/help/upload-pkg. Zum Thema Paketdokumentation (und zur Frage, ob diese auf deutsch oder auf englisch verfasst werden kann/soll), siehe [12, S. 32 f.].

http://www.literateprogramming.com/index.html

 Der vollständige Code ist online hinterlegt: https://gist.github.com/LukasCBossert, dann unter MeinPaket.dtx

```
25 %\section{Code-Documentation}
26 % Als erstes wird die Grundvoraussetzung für das
27 % Paket spezifiziert,
28 % anschließend erfolgt die Namensnennung.
29 % \begin{macrocode}
30 \NeedsTeXFormat{LaTeX2e}[2005/12/01]
31 \ProvidesPackage{MeinPaket.sty}
32 % \end{macrocode}
33 % Es folgt der Code des Pakets.\par
34 % Das Paket "MeinPaket" lädt ein anderes Paket.
35 % \begin{macrocode}
36 \RequirePackage{xcolor}
37 % \end{macrocode}
38 % Es stellt auch eine eigene Umgebung zur Verfügung.
39 % \begin{environment}{MeinBeispiel}
40 % Innerhalb der Umgebung \meta{MeinBeispiel}
41 % wird die Schriftfarbe und -größe geändert.
42 % \begin{macrocode}
43 \newenvironment{MeinBeispiel}
44 % \end{macrocode}
45 % Zu Beginn wird die Schrift rot eingefärbt und
46 % vergrößert.
47 % \begin{macrocode}
48 {\color{red}\large}
49 % \end{macrocode}
50 % Am Ende wird alles wieder in den ursprünglichen
51 % Zustand versetzt.
52 % \begin{macrocode}
53 {\normalcolor\normalsize}
54 % \end{macrocode}
55 % \end{environment}
56 % Nun erfolgt noch ein \begin{MeinBeispiel} Beispieltext\end{MeinBeispiel}
57 % wie er durch das Paket \meta{MeinPaket} verändert wird.
58 % \iffalse
59 %</sty>
60 % \fi
61 %\endinput
```
Wenn die Datei kompiliert wird, lädt sie sich selbst zweimal: In Zeile 7 wird aus dem Bereich zwischen %<\*sty> und %</sty> die Datei MeinPaket.sty extrahiert. In Zeile 17 wird alles noch einmal eingelesen, was nicht zwischen einem \iffalse und einem \fi steht (also alles außer Zeile 1–21 und 58–60). Besonderheit bei diesem zweiten Kompilierdurchgang ist, dass der normale Code gewissermaßen verbatim ausgegeben wird. Alles, was hinter einem % steht, wird als normaler Code ausgeführt. So entsteht die Dokumentations-PDF. Der Bereich um Zeile 17 (genauer: alles, was zwischen %<\*driver> und %</driver> steht) ist das eigentliche TEX-Dokument, aus dem die PDF erstellt wird.

Gehen wir das Dokument im Einzelnen durch. Wir sehen in Zeile 2 %<\*batchfile> was mit %</batchfile> in Zeile 9 korrespondiert. Dazwischen steht die Information, welche Code-Blöcke in welche Dateien zu schreiben sind. Es braucht also in unserem Fall keine externe .ins-Datei, da sie in die .dtx-Datei integriert ist.

```
1 %<*batchfile>
2 \begingroup % startet eine Gruppe
3 \input docstrip.tex
4 \keepsilent % kein detailliertes Feedback
5 \askforoverwritefalse % überschreibe alte Version
6 \generate{\file{MeinPaket.sty}{\from{\jobname.dtx}{sty}}}
7 \endgroup % beendet die Gruppe
8 %</batchfile>
```
Mit \keepsilent wird unterdrückt, dass Zeile für Zeile ein sehr detailliertes (und nicht wirklich hilfreiches) Feedback in der Kommandozeile ausgegeben wird. \askforoverwritefalse überschreibt vorhandene Versionen einer Datei beim Ausführen der .dtx-Datei. Dieser Befehl sollte gesetzt sein, da man ansonsten bei jedem Kompilieren eine JA/NEIN-Abfrage beantworten muss. Das Makro generate{〈*Ziel*〉}{〈*Quelle*〉} sorgt für die Verteilung der Code-Blöcke. Fangen wir von hinten an: Alle 〈*sty*〉-Blöcke (siehe unten) aus der Datei \jobname.dtx werden in die Datei MeinPaket.sty geschrieben.

```
1 %<*driver>
2 \documentclass{ltxdoc}
3 \author{Lukas C. Bossert}
4 \title{Mein erstes \LaTeX-Paket}
5 \usepackage{MeinPaket} % lädt das neue Paket
6 \begin{document}
7 \maketitle % erstellt eine Titelseite
8 \DocInput{\jobname.dtx} % fügt sich selbst ein
9 \end{document}
10 %</driver>
```
Der zweite Block (%<\*driver>…<%/driver>) beinhaltet alles, was das eigentliche Paket ausmacht. Wir sehen, es ist der Code für ein normales LATEX-Dokument: In Zeile 14 wird das Paket *MeinPaket* geladen, sodass wir es gleich innerhalb des Dokuments nutzen können.

In Zeile 20 beginnt kurz vor dem schließenden \fi mit %<\*sty> der elementare Code-Block des Pakets. In Zeile 59 wird er wieder geschlossen.

Im zweiten Abschnitt ist auffallend, dass (fast) alle Zeilen auskommentiert sind. Dies ist ein wesentliches Merkmal des Programm-Code-Abschnitts. Text, der als Beschreibung in die Dokumentation kommt, hat ein vorangestelltes %. Man kann also die Beschreibung wie gewohnt verfassen, mit \section{〈*NAME*〉} zur Unterteilung etc., man muss nur auf das % am Zeilenanfang achten.

Ein Programm-Code für das Paket wird in die macrocode-Umgebung gesetzt. Entscheidend ist die Einrückung von \begin{macrocode} um genau vier (4) Leerzeichen nach %. Gleiches gilt auch für \end{macrocode}. Der Programm-Code selbst wird ohne % oder Einrückung geschrieben.

```
1 % \begin{macrocode}
2 \NeedsTeXFormat{LaTeX2e}[2005/12/01]
3 \ProvidesPackage{MeinPaket.sty}
4 % \end{macrocode}
```
Es gibt noch die Umgebung environment mit einem notwendigen Argument für den Umgebungsnamen. Der Umgebungsname wird in der Dokumentation in die Marginalspalte gesetzt. Innerhalb der environment-Umgebung kann wiederum mit \begin{macrocode}…\end{macrocode} gearbeitet werden. Die Beschreibung des Codes ist dabei stets außerhalb der macrocode-Umgebung.

```
1 % \end{macrocode}
2 % Es folgt der Code des Pakets.\par
3 % Das Paket "MeinPaket" lädt ein anderes Paket.
4 % \begin{macrocode}
```
So enthält also eine einzige Datei die Anweisungen, wie aus ihr selbst die eigentliche Paket-sty-Datei erstellt werden muss und gleichzeitig die Dokumentations-PDF.

Extraktion von Programm-Code und Dokumentationserstellung

Um nun die Paket-Datei und deren Dokumentation zu erstellen, muss über die Kommandozeile der Befehl

lualatex MeinPaket.dtx

ausgeführt werden. Das Ergebnis ist die Paket-Datei, wie sie in Listings 3 abgedruckt ist und die dazugehörende Dokumentation (Abb. 1).

Das Beispiel mit dem fiktiven Paket war nur ein kurzer Einblick, was mittels *literate programming* an sich möglich ist. Allen Interessierten sei das Tutorial von Pakin wärmstens empfohlen [8]. Dort gibt es ausführlichere Beschreibungen zu den

einzelnen Befehlen und Hintergrundinformationen, was TEX-nisch beim *literate programming* passiert.

#### Fazit

Die drei vorgestellten Möglichkeiten zur Dokumentation und Kommentierung von Code haben Vor- und Nachteile. Es ist nicht nur eine Frage der persönlichen LATEX-Kompetenz, eine der drei Varianten zu verwenden, sondern auch eine Frage, des richtigen Einsatzes der Dokumentation- und Beschreibungsart: Anhand von Kommentaren direkt am Code wird dieser für einen selbst und für eine Gruppe mit der man am Code arbeitet auch später noch nachvollziehbar bleiben. Es ist die schnellste und oft auch effizienteste Methode für kurze Code-Sequenzen.

Der Einsatz von Pakten, allen voran listing, lohnt sich dann, wenn man das Ergebnis von ausführbarem Code unmittelbar daneben zeigen möchte.

*Literate programming* sollte vor allem dann zum Einsatz kommen, wenn man viel Code, wie beispielsweise bei einem Paket oder Dokumentenklasse, transparent dokumentieren möchte. Die Effizienz dieser Methode ist beeindruckend, besonders, wenn man dabei noch eine makefile-Datei einsetzt, die sich um die Datei-Erstellung und -Verwaltung kümmert.<sup>7</sup> Bei großen Code-Projekten ist diese literarische Dokumentationsart sicherlich die schönste Form, Code zu lesen.

Listing 3: Programm-Code des fiktiven Pakets MeinPaket.

```
1 %%
2 %% This is file `MeinPaket.sty',
3 %% generated with the docstrip utility.
4 %%
5 %% The original source files were:
6 %%
7 %% MeinPaket.dtx (with options: `sty')
8 %%
9 %% IMPORTANT NOTICE:
10 %%
11 %% For the copyright see the source file.
12 %%
13 %% Any modified versions of this file must be renamed
14 %% with new filenames distinct from MeinPaket.sty.
15 %%
16 %% For distribution of the original source see the terms
17 %% for copying and modification in the file MeinPaket.dtx.
```
<sup>7</sup> Beeindruckend ist dies beim biblatex-Stil oxref umgesetzt [1]. Zum Einsatz von makefile-Dateien siehe Bossert [2].

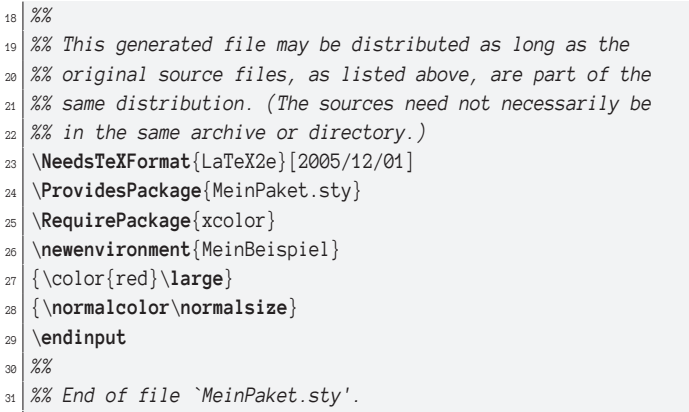

#### Dank

Ich danke Florian Claus und Philipp Pilhofer herzlich für Anmerkungen und Korrekturen.

#### Mein erstes LATEX-Paket

Lukas C. Bossert

March 11, 2020

#### **1 Überblick**

Mit dem Paket lässt sich die Schriftfarbe und Schriftgröße innerhalb einer Umgebung ändern.

#### **2 Code-Documentation**

Als erstes wird die Grundvoraussetzung für das Paket spezifiziert, anschließend erfolgt die Namensnennung.

```
1 \NeedsTeXFormat{LaTeX2e}[2005/12/01]
               2 \ProvidesPackage{MeinPaket.sty}
              Es folgt der Code des Pakets.
                  Das Paket "MeinPaket" lädt ein anderes Paket.
               3 \RequirePackage{xcolor}
              Es stellt auch eine eigene Umgebung zur Verfügung.
MeinBeispiel Innerhalb der Umgebung (MeinBeispiel) wird die Schriftfarbe und -größe geän-
              dert.
               4 \newenvironment{MeinBeispiel}
              Zu Beginn wird die Schrift rot eingefärbt und vergrößert.
               5 {\color{red}\large}
              Am Ende wird alles wieder in den ursprünglichen Zustand versetzt.
               6 {\normalcolor\normalsize}
              Nun erfolgt noch ein Beispieltext wie er durch das Paket (MeinPaket) verändert
              wird.
```
Abb. 1: Dokumentation des fiktiven Pakets MeinPaket.

#### Literatur und Software

- [1] Alex Ball: The Biblatex-oxref package, BibLaTeX styles inspired by the Oxford Guide to Style, Version 2.0.1, 2020, https : / / github . com / alex ball/biblatex-oxref (besucht am 16. 3. 2020).
- [2] Lukas C. Bossert: »Zur Nutzung von makefile-Dateien«, *Die TEXnische Komödie*, *31*.2 (2019), 64–71.
- [3] Charles Antony Richard Hoare, »Hints on programming language design« in Computer Systems Reliability, (Hrsg.: C. Bunyan), State of the Art Report 20, 1973, S. 193–216, http : / / flint . cs . yale . edu / cs428 / doc / HintsPL . pdf (besucht am 6. 9. 2018).
- [4] Donald E. Knuth: »Literate Programming«, *The Computer Journal*, *27*.2 (1984), 97–111, DOI 10.1093/comjnl/27.2.97.
- [5] The T<sub>E</sub>Xbook, Addison-Wesley, 1984.
- [6] Literate Programming, CSLI Lecture Notes 27, Cambridge University Press, Cambridge, 1992.
- [7] Brooks Moses, Jobst Hoffmann, Carsten Heinz: The Listings package, Typeset source code listings using LaTeX, Version 1.8c, 2019, http://www.ctan. org/pkg/listings (besucht am 16. 3. 2020).
- [8] Scott Pakin: The Dtxtut package, Tutorial on writing .dtx and .ins files, Version 2.1, 2015, http://www.ctan.org/pkg/dtxtut (besucht am 16. 3. 2020).
- [9] Kathrin Passig, Johannes Jander: Weniger schlecht programmieren, O'Reilly Germany, Köln, 2013.
- [10] Geoffrey Poore, Konrad Rudolph: The Minted package, Highlighted source code for LaTeX, Version 2.5, 2017, http : / / www . ctan . org / pkg / minted (besucht am 16. 3. 2020).
- [11] Uwe Post: Besser coden, Rheinwerk Verlag, Bonn, 2018.
- [12] Christine Römer: »Pakete in Deutsch dokumentieren«, *Die TEXnische Komödie*, *23*.2 (2011), 28–36, https://archiv.dante.de/DTK/PDF/komoedie\_2011\_2. pdf (besucht am 11. 3. 2020).
- [13] Thomas F. Sturm: The Tcolorbox package, Coloured boxes, for LaTeX examples and theorems, etc, Version 4.22, 2019, http://www.ctan.org/pkg/ tcolorbox (besucht am 16. 3. 2020).

#### Kommaseparierte Listen als Tabellen und Grafiken darstellen

Herbert Voß

Es wird gezeigt, wie man eine kommaseparierte Liste (csv) als Tabelle mit Hilfe von pgfplotstable und als Grafik mit Hilfe von pgfplots darstellen kann.

Aus dem Netz wurde folgende Liste importiert, die nur um die Zeile der Spaltennamen erweitert wurde:

# 12.04.2020, 00:00 Uhr, n, Tote, Bundesland 24078, 649, Baden-Württemberg 32282, 786, Bayern 4567, 50, Berlin 1857, 38, Brandenburg 480, 15, Bremen 3742, 56, Hamburg 5859, 123, Hessen 605, 11, Mecklenburg-Vorpommern 7602, 189, Niedersachsen 24267, 495, Nordrhein-Westfalen 4734, 64, Rheinland-Pfalz 2058, 43, Saarland 3600, 67, Sachsen 1166, 21, Sachsen-Anhalt 2118, 41, Schleswig-Holstein 1464, 25, Thüringen

Für eine Darstellung als LATEX-Tabelle müsste man normalerweise die Kommata durch den Spaltentrenner und das Zeilenende durch \\ ersetzen. Mit Hilfe des Pakets pgfplotstable lässt sich dies automatisieren:

\usepackage{booktabs, pgfplotstable, subcaption}

```
\begin{table}[!htb]
\caption{Automatisch generierte Tabelle einer \texttt{.csv}-Datei.}\label{table1.
\leftrightarrowcsv}\begin{subtable}{0.49\linewidth}\centering
\caption{Die Originalliste}
\pgfplotstabletypeset[
```

```
use comma,
 col sep=comma,
 columns/n/.style={column type=S,column name={\emph{Fälle}}, dec sep align},
 columns/Tote/.style={column type=S, dec sep align},
 columns/Bundesland/.style={column type=l, string type, column name={\emph{
\rightarrowBundesland}}},
 every head row/.style={
   before row={\toprule}, % have a rule at top
   after row={\midrule}
 },
 every last row/.style={after row=\bottomrule}, % rule at bottom
]{table.csv} % full path and filename
\end{subtable}
\hfill
\begin{subtable}{0.49\linewidth}\centering
\caption{Die Liste sortiert nach den Fallzahlen.}
\pgfplotstabletypeset[
 sort, sort cmp={int <}, sort key=n, % sort the data
 use comma,
 col sep=comma,
 columns/n/.style={column type=S,column name={\emph{Fälle}}, dec sep align},
 columns/Tote/.style={column type=S, column name={\emph{Tote}}, dec sep align},
 columns/Bundesland/.style={column type=l, string type, column name={\emph{
↪Bundesland}}},
 every head row/.style={
   before row={\toprule}, % have a rule at top
   after row={\midrule}
 },
 every last row/.style={after row=\bottomrule}, % rule at bottom
]{table.csv} % full path and filename
\end{subtable}
\end{table}
```

| (a) Die Originalliste |      |                        | (b) Die Liste sortiert nach den Fallzahlen. |      |                        |  |
|-----------------------|------|------------------------|---------------------------------------------|------|------------------------|--|
| Fälle                 | Tote | <b>Bundesland</b>      | Fälle                                       | Tote | <b>Bundesland</b>      |  |
| 24.078                | 649  | Baden-Württemberg      | 480                                         | 15   | Bremen                 |  |
| 32.282                | 786  | Bayern                 | 605                                         | 11   | Mecklenburg-Vorpommern |  |
| 4.567                 | 50   | Berlin                 | 1.166                                       | 21   | Sachsen-Anhalt         |  |
| 1.857                 | 38   | Brandenburg            | 1.464                                       | 25   | Thüringen              |  |
| 480                   | 15   | Bremen                 | 1.857                                       | 38   | Brandenburg            |  |
| 3.742                 | 56   | Hamburg                | 2.058                                       | 43   | Saarland               |  |
| 5.859                 | 123  | Hessen                 | 2.118                                       | 41   | Schleswig-Holstein     |  |
| 605                   | 11   | Mecklenburg-Vorpommern | 3.600                                       | 67   | Sachsen                |  |
| 7.602                 | 189  | Niedersachsen          | 3.742                                       | 56   | Hamburg                |  |
| 24.267                | 495  | Nordrhein-Westfalen    | 4.567                                       | 50   | Berlin                 |  |
| 4.734                 | 64   | Rheinland-Pfalz        | 4.734                                       | 64   | Rheinland-Pfalz        |  |
| 2.058                 | 43   | Saarland               | 5.859                                       | 123  | Hessen                 |  |
| 3.600                 | 67   | Sachsen                | 7.602                                       | 189  | Niedersachsen          |  |
| 1.166                 | 21   | Sachsen-Anhalt         | 24.078                                      | 649  | Baden-Württemberg      |  |
| 2.118                 | 41   | Schleswig-Holstein     | 24.267                                      | 495  | Nordrhein-Westfalen    |  |
| 1.464                 | 25   | Thüringen              | 32.282                                      | 786  | Bayern                 |  |

Table 1: Automatisch generierte Tabelle einer .csv-Datei.

Die Ausgabe als Grafik kann mit dem Paket pgfplots erfolgen, welches faktisch eine Erweiterung von pgfplotstable darstellt. Für die grafische Darstellung benötigt man sinnvolle Angaben für die Beschriftung der Achsen. Die Namen der Bundesländer sollen wegen ihrer Länge auf der  $y$ -Achse erscheinen, während die Zahl der positiven Fälle  $(n)$  auf der x-Achse erscheinen soll.

Zuerst wird die Tabelle mit \pgfplotstableread eingelesen und im Makro \myTable gespeichert. Danach wird diese mit \pgfplotstablesort nach der Zahl der posiven Fälle  $(n)$  sortiert und im Makro \mytable gespeichert. Um den einzelnen Bundesländern einen numerischenWert zuordnen zu können, wird mit

```
\pgfplotstableset{create on use/new/.style =
  {create col/expr={\pgfplotstablerow+1}}}
```
eine Spalte hinzugefügt, die als Wert einfach die Zeilenzahl erhält, sodass Bremen dann intern die 1 und Bayern intern die 16 zugeordnet wird. Die Tabelle sieht dann wie folgt aus:

\usepackage{pgfplotstable, booktabs}

```
\pgfplotstableread[col sep=comma]{table.csv}\myTable % Tabelle einlesen
\pgfplotstablesort[sort key={n}]{\mytable}{\myTable} % Tabelle sortieren
\pgfplotstableset{create on use/new/.style =
{create col/expr={\pgfplotstablerow+1}}}
```

```
\pgfplotstabletypeset[
 use comma, col sep=comma,
 columns={new, n, Tote, Bundesland},
 columns/new/.style={column type=r,column name={$n$}, dec sep align},
 columns/n/.style={column type=S,column name={\emph{Fälle}}, dec sep align},
 columns/Tote/.style={column type=S, column name={\emph{Tote}}, dec sep align},
 columns/Bundesland/.style={column type=l, string type, column name={\emph{
↪Bundesland}}},
 every head row/.style={
   before row={\toprule}, % have a rule at top
   after row={\midrule}
 },
 every last row/.style={after row=\bottomrule}, % rule at bottom
]{\mytable} % full path and filename
```
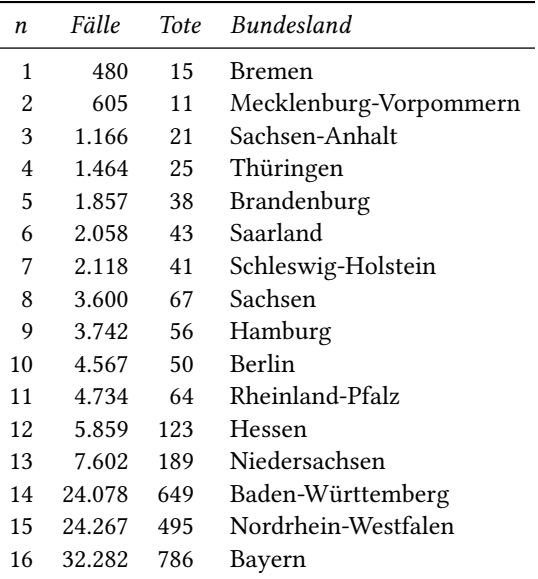

Somit kann die Spalte der Zeilennummern für die Werte der  $y$ -Achse benutzt werden. Statt dieser internen Nummern wird aber der zugehörige Name des Bundeslandes ausgegeben.

\usepackage{tikz, pgfplotstable, booktabs, pgfplots} \pgfplotsset{compat=newest}

```
\pgfplotstableread[col sep=comma]{table.csv}\myTable % Tabelle einlesen
\pgfplotstablesort[sort key={n}]{\mytable}{\myTable} % Tabelle sortieren
\pgfplotstableset{create on use/new/.style =
```
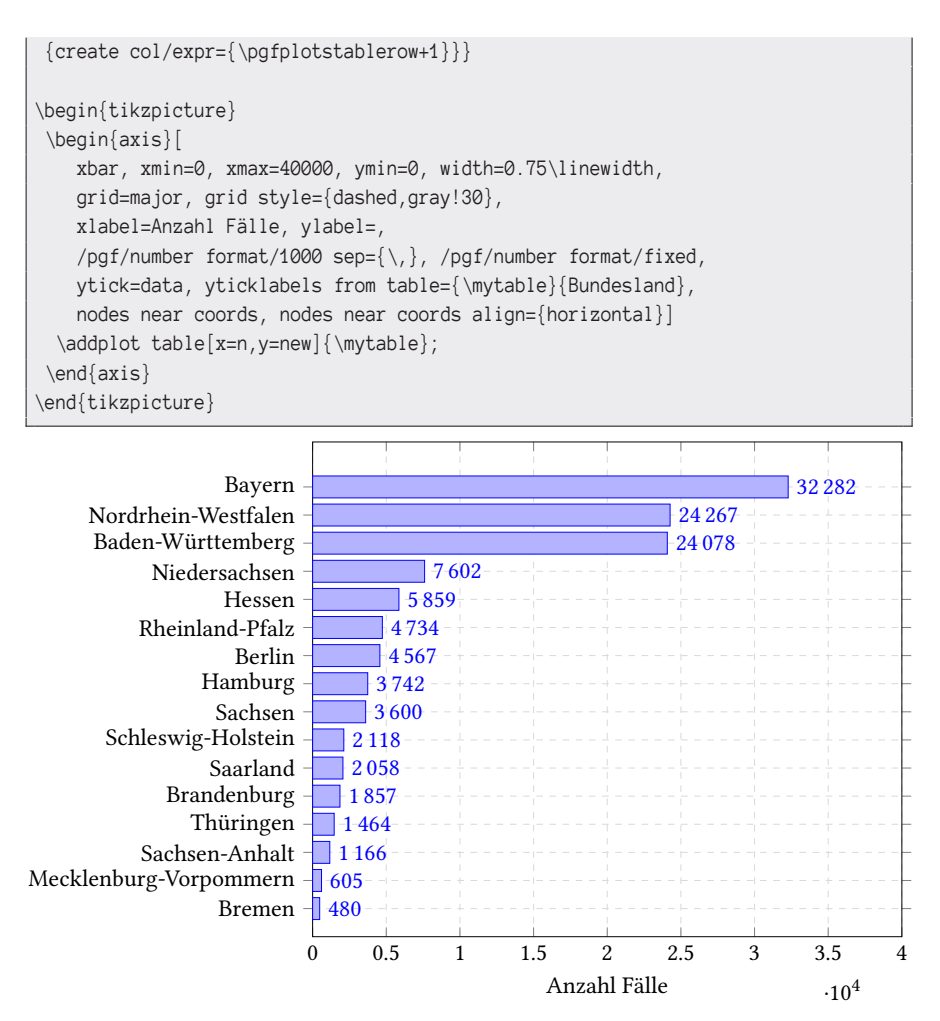

Eine Ausgabe, sortiert nach den Todeszahlen, lässt sich dann einfach daraus ableiten:

```
\usepackage{tikz, pgfplotstable, booktabs, pgfplots} \pgfplotsset{compat=newest}
```

```
\pgfplotstableread[col sep=comma]{table.csv}\myTable % Tabelle einlesen
\pgfplotstablesort[sort key={Tote}]{\mytable}{\myTable} % Tabelle sortieren
\pgfplotstableset{create on use/new/.style =
{create col/expr={\pgfplotstablerow+1}}}
\begin{tikzpicture}
\begin{axis}[
```
Die TrXnische Komödie 2/2020

```
xbar, xmin=0, xmax=900, ymin=0, width=0.75\linewidth,
   grid=major, grid style={dashed,gray!30},
   xlabel=Anzahl Tote, ylabel=,
   /pgf/number format/1000 sep={\,}, /pgf/number format/fixed,
   ytick=data, yticklabels from table={\mytable}{Bundesland},
   nodes near coords, nodes near coords align={horizontal}]
 \addplot[red, fill, opacity=0.6] table[x=Tote,y=new]{\mytable};
\end{axis}
\end{tikzpicture}
```
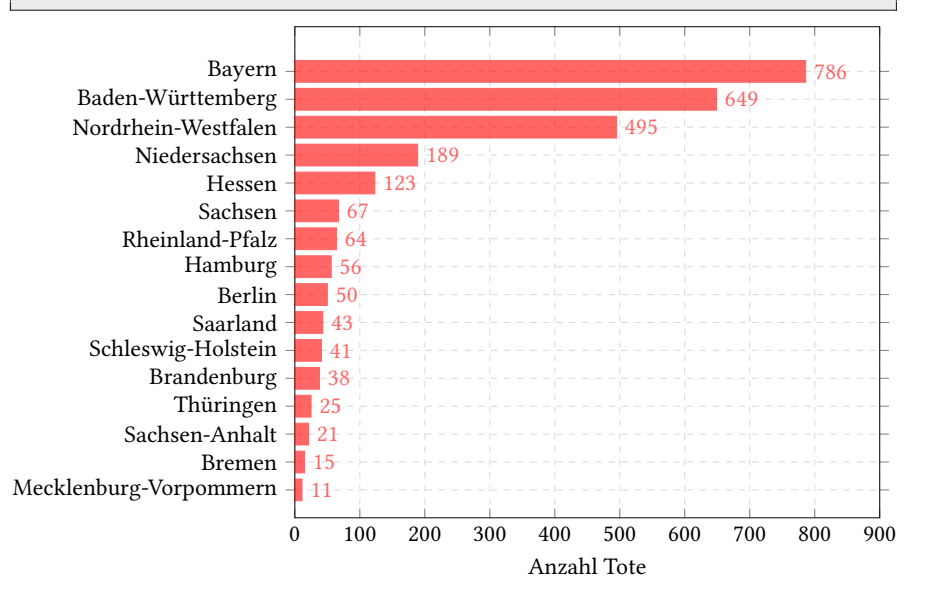

#### Neue Pakete auf CTAN

#### Jürgen Fenn

Der Beitrag stellt neue Pakete auf CTAN seit der letzten Ausgabe bis zum Redaktionsschluss in umgekehrter chronologischer Reihenfolge vor. Bloße Updates können auf der moderierten *CTAN-ann*-Mailingliste verfolgt werden.

*musical* von *Dave Howell* ist eine Klasse zum Setzen von Musicals und stellt Features insbesondere für das Einstudieren während der Probenzeit bereit. CTAN:macros/latex/contrib/musical

*media4svg* von *Alexander Grahn* erlaubt es, Video- und Audio-Inhalte mittels SVG einzubetten.

CTAN:macros/latex/contrib/media4svg/

*expkv-cs* von *Jonathan P. Spratte* dient zum Definieren von Key-Value-Paaren gemeinsam mit dem Paket expkv desselben Autors.

CTAN:macros/generic/expkv-cs

*annee-scolaire* von *Yvon Henel* stellt einige Befehle bereit, um das »Akademische Jahr« bzw. das »Schuljahr« semantisch auszuzeichnen und in einem Dokument (mit Datum) auszugeben.

CTAN:macros/latex/contrib/annee-scolaire

*git-latexdiff* von *Matthieu Moy* ist ein weiteres Paket, mit dem man Git und latexdiff zusammen verwenden kann.

CTAN:support/git-latexdiff

*tikz-planets* von *Isabelle M. Santos* stellt Makros zum Zeichnen von Planeten bereit, mit denen die Autorin ursprünglich Materialien für einen Astronomiekurs illustriert hatte.

CTAN:graphics/pgf/contrib/tikz-planets

*lua-uca* von *Michal Hoftich* stellt eine grundlegende Unterstützung für den Unicode Collation Algorithm in Lua bereit.

CTAN:support/lua/lua-uca

- *yquant* von *Benjamin Desef* ist ein Paket, mit dem man Quantenschaltungen (für Quantencomputer) mittels pgf/Ti*k*Z zeichnen kann. CTAN:graphics/pgf/contrib/yquant
- *rest-api* von *Dennis Klein* dient zum Beschreiben einer Rest-API. CTAN:macros/latex/contrib/rest-api
- *expose-expl3-dunkerque-2019* von *Yvon Henel* enthält einen Vortrag in Aufsatzform über das Programmieren in expl3, der im Juni 2019 bei einer Tagung in Dunkerque auf Französisch gehalten wurde.

CTAN:info/expose-expl3-dunkerque-2019

*shortmathj* von *Nikolai Avdeev* stellt Abkürzungen für die Namen mathematischer Zeitschriften bereit.

CTAN:macros/latex/contrib/shortmathj

- *xepersian-hm* von *Hossein Movahhedian* behebt einen Fehler in dem Kashida-Feature in dem Paket xepersian von *Vafa Khalighi*. CTAN:macros/xetex/latex/xepersian-hm
- *hitszbeamer* von *Jingxuan Yang* ist ein Beamer-Thema für Präsentationen am *Harbin Institute of Technology*.

CTAN:macros/latex/contrib/beamer-contrib/themes/hitszbeamer

*biblatex-german-legal* von *Dominik Brodowski* ist ein neuer BibLATEX-Zitierstil für deutsche rechtswissenschaftliche Texte. Das Paket kann (und soll) um weitere Stile ergänzt werden.

CTAN:macros/latex/contrib/biblatex-contrib/biblatex-german-legal

- *lua-ul* von *Marcel Krüger* ermöglicht es, Text mit LuaTEX zu unterstreichen und verträgt sich dabei ganz formidabel mit anderen Features. CTAN:macros/luatex/latex/lua-ul
- *oops* von *Erwann Rogard* erlaubt es, mathematische Definitionen *inline* in einen Fließtext einzufügen.

CTAN:macros/latex/contrib/oops

*langsci-avm* von *Felix Kopecky* dient zum Erstellen von Attribut-Wert-Matrizen und von Merkmalstrukturen für linguistische Arbeiten.

CTAN:macros/latex/contrib/langsci-avm

*biblatex-ajc2020unofficial* von *Nikolai Avdeev* ist eine Klasse für Aufsätze in der Zeitschrift *Australasian Journal of Combinatorics*, einschließlich eines BibLATEX-Stils.

CTAN:macros/latex/contrib/biblatex-contrib/biblatex-ajc2020unofficial

*biblatex2bibitem* von *Nikolai Avdeev* gibt ein mit BibLATEX erstelltes Literaturverzeichnis als bibitem-Umgebung aus.

CTAN:macros/latex/contrib/biblatex2bibitem

- *expkv-def* von *Jonathan P. Spratte* stellt eine Schnittstelle zum Definieren von Schlüsselpaaren für das Paket expkv desselben Autors bereit. CTAN:macros/generic/expkv-def
- *autofancyhdr* von *Mojtaba Baghban* berechnet automatisch die Kopfbreite für das Paket fancyhdr von *Piet van Oostrum*.

CTAN:macros/latex/contrib/autofancyhdr

- *twemoji-colr* von *Xiangdong Zeng* ist eine OpenType-Schrift mit farbigen Emojis aus der Twemoji-Sammlung. CTAN:fonts/twemoji-colr
- *noto-emoji* von *Xiangdong Zeng* enthält die Schriftart Noto Emoji mit allen Emojis, die in der jüngsten Version von Unicode enthalten sind. CTAN:fonts/noto-emoji
- *emoji* von *Xiangdong Zeng* stellt eine Unterstützung zur Verwendung von Emojis in LuaTEX bereit.

CTAN:macros/luatex/latex/emoji

- *fontsize* von *Ivan Valbusa* erlaubt es, die Hauptschriftart eines Dokuments in einer beliebigen Größe und in einer beliebigen Maßeinheit global vorzugeben. CTAN:macros/latex/contrib/fontsize
- *etbb* von *Michael Sharpe* ist eine Erweiterung von *Daniel Benjamin Millers* Schriftsippe XETBook, die wiederum eine Erweiterung der Schrift ETBook darstellt, in diversene Fontkodierungen.

CTAN:fonts/etbb

- *schulmathematik* von *Keno Wehr* ist ein Bundle, mit dem Mathematik- und Physiklehrer Arbeitsblätter, Bildschirmpräsentationen, Klausuren, Kompetenzlisten, Abiturgutachten und mündlichen Abiturprüfungsaufgaben setzen können. CTAN:macros/latex/contrib/schulmathematik
- *haranoaji-extra* von *Masamichi Hosoda* enthält eine erweiterte Sammlung der beiden japanischen Schriften Harano Aji Mincho und Harano Aji Gothic. CTAN: fonts/haranoaji-extra
- *haranoaji* von *Masamichi Hosoda* enthält die beiden japanischen Schriften Harano Aji Mincho und Harano Aji Gothic mit jeweils sieben Schnitten. CTAN: fonts/haranoaji
- *texlive-dummy-enterprise-linux-8* von *Bob Tennent* enthält ein »Dummie-RMP«, das es erlaubt, Pakete, die eine TEX-Distribution voraussetzen, unter RHEL 8 zu installieren, ohne dass das Standard-TEX-Paket des Linux-Distributors vorliegt. CTAN:support/texlive/texlive-dummy/EnterpriseLinux-8

*hitszthesis* von *Jingxuan Yang* ist eine Dokumentenklasse für Bachelorarbeiten am *Harbin Institute of Technology*.

CTAN:macros/latex/contrib/hitszthesis

*fewerfloatpages* von *Frank Mittelbach* verbessert die Ausgabe von Gleitobjekten, indem es halbleere Float-Seiten vermeidet.

CTAN:macros/latex/contrib/fewerfloatpages

- *optex* von *Petr Olšák* ist eine Kombination aus LuaTEX und erweiterten Plain TEX-Makros (OPmac) in einem sehr frühen Versuchsstadium (»maybe working«). CTAN:macros/luatex/optex
- *brandeis-thesis* von *John Burt* ist eine Klasse für Abschlussarbeiten der *Brandeis University Graduate School of Arts and Sciences*. CTAN:macros/latex/contrib/brandeis-thesis
- *leiletter* von *Michiel Kreutzer* ist eine Briefklasse für die niederländische Universität Leiden.

CTAN:macros/latex/contrib/leiletter

- *euclideangeometry* von *Claudio Beccari* ist eine Erweiterung des Pakets curve2e desselben Autors, mit dem man geometrische Konstruktionen erstellen kann. CTAN:macros/latex/contrib/euclideangeometry
- *metastr* von *Niklas Beisert* dient dazu, beliebige Zeichenfolgen (Strings) auf strukturierte Art zu definieren und zur späteren Verwendung bereitzustellen. CTAN:macros/latex/contrib/metastr
- *lie-hasse* von *Benjamin McKay* ist ein Paket, mit dem man Hasse-Diagramme mit pgf/Ti*k*Z zeichnen kann.

CTAN:graphics/pgf/contrib/lie-hasse

*mpfonts* von *Daniel Benjamin Miller* ist eine Type 3-Ausgabe der Computer Modern Fonts, die ein kräftigeres Schriftbild aufweisen als die sonst übliche Type-1- Version.

CTAN:fonts/mpfonts

*physunits* von *Brian W. Mulligan* definiert Abkürzungen für die wichtisten physikalischen Maßeinheiten.

CTAN:macros/latex/contrib/physunits

*physconst* von *Brian W. Mulligan* stellt Makros zur Verwendung der wichtigsten physikalischen Konstanten zur Verfügung.

CTAN:macros/latex/contrib/physconst

*expkv* von *Jonathan P. Spratte* ist ein weiteres Paket, das ein Key-Value-Schnittstelle bereitstellt.

CTAN:macros/generic/expkv

- *pmhanguljamo* von *Kangsoo Kim* bietet eine vereinfachte Methode für die Eingabe transliterierter koreanischer Texte für den Textsatz mit Hangul-Lettern. CTAN: language/korean/pmhanguliamo
- *cmupint* von *Uroš Stefanović* enthält verschiedene aufrechte Integralzeichen für die Standardschriftart Computer Modern. Sie ersetzen das im Englischen übliche schräggestellte Integralzeichen, beispielsweise in deutschen oder serbischen Texten.

CTAN:fonts/cmupint

*wasy-type1* von *Michael Sharpe* enthält eine Type-1-Version der Schriftart wasy von *Roland Waldi*.

CTAN:fonts/wasy-type1

*thorshammer* von *Donald P. Story* ist eine Erweiterung der Möglichkeiten für Fragebögen, die mit dem Paket exerquiz als PDF-Datei gestaltet werden können. Auswertungen können zur weiteren Verarbeitung exportiert werden. Benötigt Adobe Acrobat DC oder XI.

CTAN:macros/latex/contrib/thorshammer

*tikz-trackschematic* von *Martin Scheidt* ist eine Ti*k*Z-Bibliothek zum Zeichnen von technischen Schienennetzplänen.

CTAN:graphics/pgf/contrib/tikz-trackschematic

*bearwear* von *Ulrike Fischer* stellt Befehle bereit, um Zeichnungen von kleinen Teddybären, die mit pgf/Ti*k*Z und dem Paket tikzlings-bears erstellt worden sind, mit »Kleidung« zu versehen.

CTAN:macros/latex/contrib/bearwear

- *texplate* von *Paulo Roberto Massa Cereda* ist ein Tool, das zu LATEX-Paketen Dokumentvorlagen erzeugen kann. CTAN:support/texplate
- *hep-paper* von *Jan Hajer* ist ein Paket zum Setzen von Arbeiten aus der Hochenergiephysik, das weitgehend auf bereits bekannte Drittlösungen zurückgreift. CTAN:macros/latex/contrib/hep-paper
- *simplebnf* von *Jay Lee* ist ein kleines Paket, mit dem man Grammatiken in der Backus-Naur-Form darstellen kann.

CTAN:macros/latex/contrib/simplebnf

- *verifica* von *Riccardo Dossena* ist ein Paket, mit dem Lehrer die typischen Aufgaben für die Abschlussprüfung an italienischen Gymnasien setzen können. CTAN:macros/latex/contrib/verifica
- *secnum* von *Gau Syu* enthält Makros, mit denen man die Nummerierung der Gliederung eines Dokuments anpassen kann (große und kleine römische Zahlen

und Buchstaben sowie arabische Ziffern und Trennzeichen). CTAN:macros/latex/contrib/secnum

*scholax* von *Michael Sharpe* ist eine Erweiterung der Schriftart TeXGyreSchola, einem Klon von New Century Schoolbook, einschließlich der Zahlen und der Zeichen für den Mathematiksatz.

CTAN:fonts/scholax

*biblatex-jura2* von *Christoph* stellt den zurzeit einzigen funktionierenden BibLATEX-Stil für die die Formatierung von Fundstellen in rechtswissenschaftlichen Arbeiten bereit.

CTAN:macros/latex/contrib/biblatex-contrib/biblatex-jura2

- *pmdb* von *Donald P. Story* dient zum Erstellen von PDF-Dokumenten mit der *poor man's database* (PMDB), aus denen man Inhalte leicht übernehmen kann. CTAN:macros/latex/contrib/pmdb
- *qualitype* von *Daniel Benjamin Miller* enthält 45 Schriftarten, die von der Firma *QualiType* unter einer freien Lizenz veröffentlicht worden sind. CTAN:fonts/qualitype
- *apa7* von *Daniel A. Weiss* ist eine Weiterentwicklung des Pakets apa6 von *Brian D. Beitzel* zum Setzen von Texten nach den Vorgaben der siebten Auflage des *American Psychological Association Publication Manual*. CTAN:macros/latex/contrib/apa7
- *clara* von *Daniel Benjamin Miller* enthält eine relativ gut ausgebaute Serifenschrift, die im Jahr 2015 von *Séamas Ó Brógáin* zum Setzen des Buchs *A Dictionary of Editing* entworfen wurde.

CTAN:fonts/clara

*xecyrmongolian* von *Apostolos Syropoulos* stellt eine grundlegende Unterstützung zum Setzen von mongolischen Texten in kyrillischer Schrift für X۶LATFX und LuaL<sup>AT</sup>EX bereit.

CTAN:language/mongolian/xecyrmongolian

*sdaps* von *Benjamin Berg* ist die LATEX-Unterstützung für das Programm SDAPS, mit dem man schriftliche Fragebogen erstellen kann, die automatisiert ausgewertet werden können.

CTAN:macros/latex/contrib/sdaps

*parsa* von *Farshad Rasuli* ist eine Klasse für Abschlussarbeiten an iranischen Universitäten für XƎLATEX.

CTAN:macros/xetex/latex/parsa

*domitian* von *Daniel Benjamin Miller* ist ein freier Ersatz für die Schriftart Palatino. CTAN:fonts/domitian

- *texlab* von *Eric Förster* enthält eine plattformübergreifende Implementierung des *Language Server Protocol* von Microsoft und kann mit jedem Texteditor verwendet werden, der das Protokol umsetzt. Die Dokumentation findet man nicht auf CTAN, sondern unter https://texlab.netlify.com/docs. CTAN:support/texlab
- *erewhon-math* von *Daniel Flipo* ist ein Mathematikfont samt der dazugehörigen LATEX-Unterstützung.

CTAN:fonts/erewhon-math

*barracuda* von *Roberto Giacomelli* ist eine Bibliothek, die die Generierung von Strichcodes mit Hilfe von Lua ermöglicht. Das Modul kann auch unabhängig von LuaTEX verwendet werden.

CTAN:macros/luatex/generic/barracuda

- *hvqrurl* von *Herbert Voß* setzt einen QR-Code in den Seitenrand eines Texts. CTAN:macros/latex/contrib/hvqrurl
- *pinoutikz* von *Robert Blazek* dient dazu, Chip-Pinouts (das sind die Anschlussbelegungen von elektronischen Bausteinen) mit Hilfe von pgf/Ti*k*Z zu zeichnen. CTAN:graphics/pinoutikz
- *fontsetup* von *Antonis Tsolomitis* ist ein Frontend zu dem Paket fontspec für das Setup einzelner Mathematikschriften.

CTAN:macros/latex/contrib/fontsetup

*newcomputermodern* von *Antonis Tsolomitis* ist eine neue Sammlung der bekannten CM-Fonts, die auch nicht-lateinische Zeichen enthält. Das Ziel ist, schließlich sämtliche Sprachen zu umfassen.

CTAN: fonts/newcomputermodern

*letterswitharrows* von *Maximilian Teegen* zeichnet Pfeile über einzelne Buchstaben im Mathematikmodus.

CTAN:macros/latex/contrib/letterswitharrows

*chemplants* von *Elia Arnese Feffin* stellt Befehle bereit, um Chemie-Anlagen mit pgf/Ti*k*Z zu zeichnen.

CTAN:graphics/pgf/contrib/chemplants

*lexend* von *Yannick Schinko* stellt die Schriftart Lexend für X邛ATEX und LuaLATEX bereit.

CTAN:fonts/lexend

*gfsdidotclassic* von *Antonis Tsolomitis* stellt die klassische Version der griechischen Schriftart GFS Didot Classic für Unicode-TEX-Engines bereit. CTAN:fonts/greek/gfs/gfsdidotclassic

- *algxpar* von *Jander Moreira* erweitert das Paket algorithmicx von *Szász János*, so dass auch mehrzeiliger Text verarbeitet werden kann. CTAN:macros/latex/contrib/algxpar
- *latino-sine-flexione* von *Victore Leve* erlaubt die Verwendung der gleichnamigen Plansprache von *Giuseppe Peano* mit LATEX. Auch ein Blindtext wird bereitgestellt.

CTAN:macros/latex/contrib/latino-sine-flexione

*circledsteps* von *Romano Giannetti* stellt Befehle bereit, um Zahlen in einem Kreis zu setzen, die man beispielsweise verwenden kann, um die Schritte in einer Anleitung zu nummerieren.

CTAN:macros/latex/contrib/circledsteps

- *bxjatoucs* von *Takayuki Yato* konvertiert japanische Kodierungen nach Unicode. CTAN:language/japanese/BX/bxjatoucs
- *xkcdcolors* von *Romano Giannetti* erschließt die Namen, die im Jahr 2010 bei einer spaßigen Umfrage des Web-Comics *xkcd* herausgekommen waren, für die Verwendung mit LATEX.

CTAN:macros/latex/contrib/xkcdcolors

## Spielplan

#### **2020**

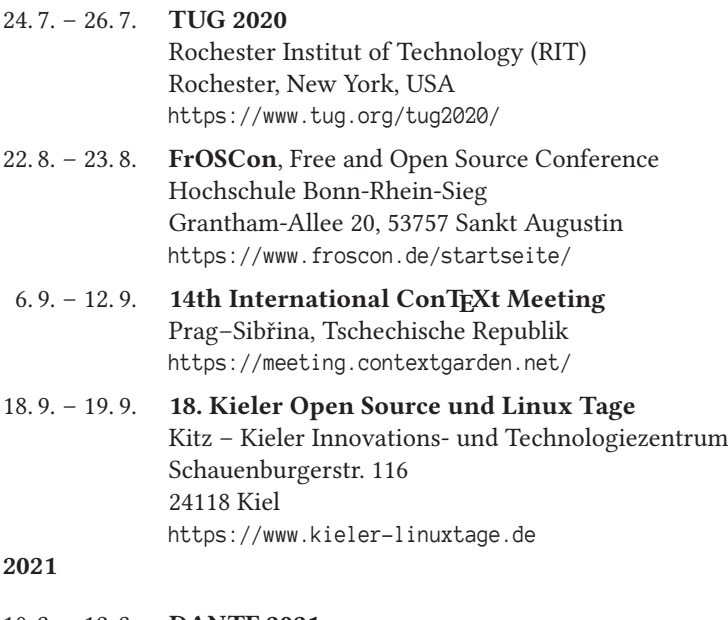

10. 3. – 12. 3. **DANTE 2021** und 64. Mitgliederversammlung von DANTE e.V. Otto-von-Guericke-Universität 39016 Magdeburg https://www.dante.de/veranstaltungen/dante2021/

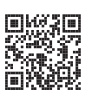

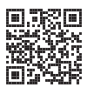

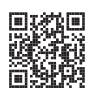

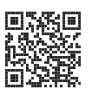

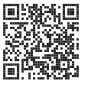

#### Stammtische

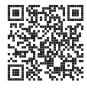

In verschiedenen Städten im Einzugsbereich von DANTE e.V. finden regelmäßig Treffen von TEX-Anwendern statt, die für jeden offen sind. Im Web gibt es aktuelle Informationen unter https://projekte.dante.de/Stammtische/WebHome.

#### **Aachen**

Torsten Bronger, bronger@physik.rwth-aachen.de *Restaurant Galilei, Marienbongard 24, 52062 Aachen Erster Donnerstag im Monat, 20.00 Uhr*

#### **Berlin**

Michael-E. Voges, Tel.: (03362) 50 18 35, mevoges@t-online.de *Mantee – Café Restaurant, Chausseestraße 131, 10115 Berlin Zweiter Donnerstag im Monat, 19.00 Uhr*

#### **Erlangen**

Walter Schmidt, Peter Seitz, w.a.schmidt@gmx.net *Gaststätte »Deutsches Haus«, Luitpoldstraße 25, 91052 Erlangen Dritter Dienstag im Monat, 19.00 Uhr*

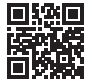

#### **Göttingen**

Holger Nobach, holger.nobach@nambis.de, http://goetex.nambis.de/ *Restaurant Mazzoni Cucina Italiana, Hermann-Rein-Straße 2, 37075 Göttingen Dritter Donnerstag im Monat, 18.00 Uhr*

#### **Hamburg**

Günther Zander, guenther.zander@lug-balista.de *Bürgerhaus in Barmbek, Lorichsstraße 28a, 22307 Hamburg Zweiter Montag im Monat, 20.00 Uhr*

#### **Hannover**

Reik Kaps, kaps@luis.uni-hannover.de *Raum B024 im EG des LUIS, Schloßwender Str. 5, 30419 Hannover Zweiter Donnerstag im Monat, 18.30 Uhr*

#### **Heidelberg**

Martin Wilhelm Leidig, Tel.: 0170 418 33 29, moss@moss.in-berlin.de Anmeldeseite zur Mailingliste: https://tinyurl.com/stammtisch-HD *Wechselnder Ort Letzter Freitag im Monat, ab 19.30 Uhr*

**Köln**

Uwe Ziegenhagen *Dingfabrik, Erzbergerplatz 9, 50733 Köln zur Zeit inaktiv, 19.00 Uhr*

#### **Stuttgart**

Bernd Raichle, bernd.raichle@gmx.de *»Trollinger-Stubn«, Rotebühlstr. 50, 70178 Stuttgart Zweiter Dienstag im Monat, 19.30 Uhr*

#### **Trier**

Martin Sievers, tex-stammtisch-trier@schoenerpublizieren.de *Universität Trier nach Vereinbarung*

#### **Wuppertal**

Andreas Schrell, Tel.: (02193) 53 10 93, as@schrell.de *Restaurant Croatia »Haus Johannisberg«, Südstraße 10, 42103 Wuppertal Zweiter Donnerstag im Monat, 19.30 Uhr*

## Adressen

DANTE, Deutschsprachige Anwendervereinigung TEX e.V. Postfach 11 03 61 69072 Heidelberg

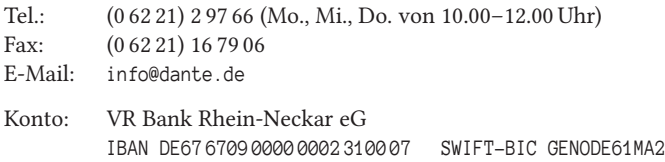

#### Vorstand

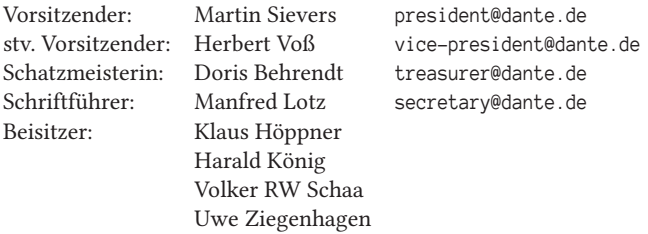

#### Ehrenmitglieder

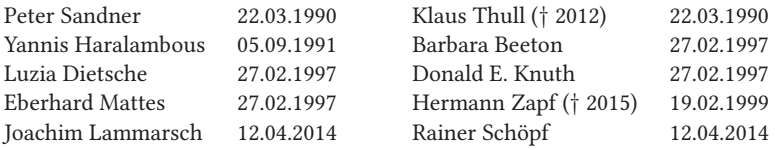

#### Webserver und Mailingliste

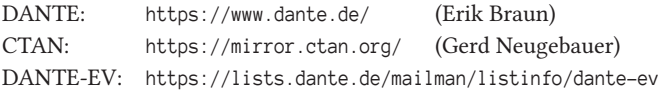

#### FAQ T<sub>F</sub>Xnische Fragen

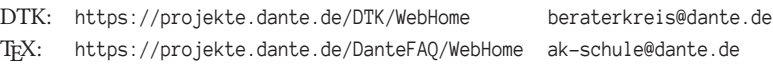

Die T<sub>E</sub>Xnische Komödie 2/2020

## Autoren/Organisatoren

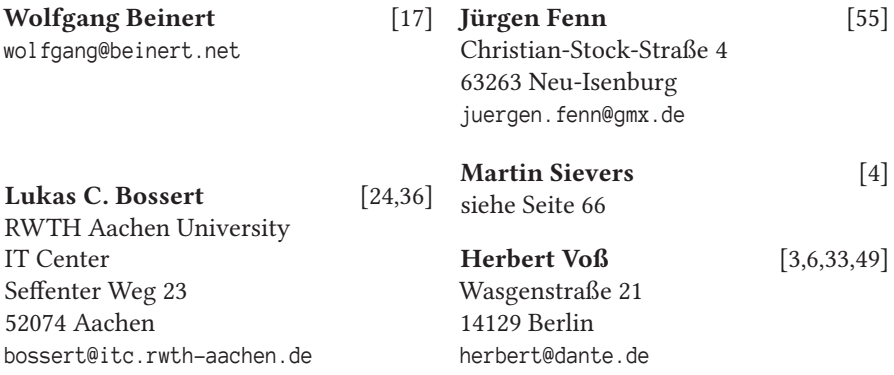

# Die TrXnische Komödie

32. Jahrgang Heft 2/2020 Mai 2020

#### **Impressum**

#### **Editorial**

#### **Hinter der Bühne**

4 Grußwort

#### **Bretter, die die Welt bedeuten**

- 6 Die Eingabe von Sonderzeichen
- 17 Schriftwahl
- 24 Mit »biber --tool« Bibliografieeinträge bearbeiten
- 33 Eine weitere Schrift für Menschen mit Leseschwäche
- 36 Kommentieren und Dokumentieren von Code
- 49 Kommaseparierte Listen als Tabellen und Grafiken darstellen

#### **Von fremden Bühnen**

55 Neue Pakete auf CTAN

#### **Spielplan**

- 63 Termine
- 64 Stammtische

#### **Adressen**

67 Autoren/Organisatoren